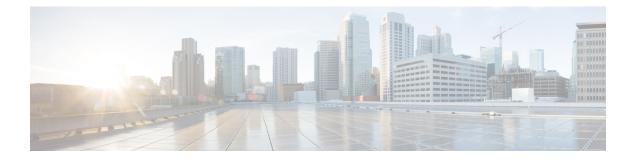

## Layer 2/3 Commands

- channel-group, page 3
- channel-protocol, page 6
- clear lacp, page 8
- clear pagp, page 9
- clear spanning-tree counters, page 10
- clear spanning-tree detected-protocols, page 11
- debug etherchannel, page 13
- debug lacp, page 15
- debug pagp, page 16
- debug platform pm, page 18
- debug platform udld, page 20
- debug spanning-tree, page 21
- interface port-channel, page 23
- lacp max-bundle, page 25
- lacp port-priority, page 26
- lacp system-priority, page 28
- pagp learn-method, page 30
- pagp port-priority, page 32
- port-channel load-balance, page 34
- port-channel load-balance extended, page 36
- port-channel min-links, page 38
- show etherchannel, page 40
- show lacp, page 43
- show pagp, page 48

- show platform etherchannel, page 50
- show platform pm, page 51
- show udld, page 52
- switchport, page 56
- switchport access vlan, page 58
- switchport mode, page 59
- switchport nonegotiate, page 62
- udld, page 64
- udld port, page 66
- udld reset, page 68

### channel-group

To assign an Ethernet port to an EtherChannel group, or to enable an EtherChannel mode, or both, use the **channel-group** command in interface configuration mode. To remove an Ethernet port from an EtherChannel group, use the **no** form of this command.

channel-group *channel-group-number* mode {active| auto [non-silent]| desirable [non-silent]| on| passive} no channel-group

| Syntax Description | channel-group-number        | Channel group number. The range is 1 to 128.                                                                                                    |
|--------------------|-----------------------------|----------------------------------------------------------------------------------------------------|
|                    | mode                        | Specifies the EtherChannel mode.                                                                                                    |
|                    | active                      | Unconditionally enables Link Aggregation Control Protocol (LACP).                                                                                                    |
|                    | auto                        | Enables the Port Aggregation Protocol (PAgP) only if a PAgP device is detected.                                                                                                    |
|                    | non-silent                  | (Optional) Configures the interface for nonsilent operation when connected to a partner that is PAgP-capable. Use in PAgP mode with the <b>auto</b> or <b>desirable</b> keyword when traffic is expected from the other device.                                    |
|                    | desirable                   | Unconditionally enables PAgP.                                                                                                    |
|                    | on                          | Enables the on mode.                                                                                                    |
|                    | passive                     | Enables LACP only if a LACP device is detected.                                                                                                    |
|                    |                             |                                                                                                    |
| Command Default    | No channel groups are assig | gned.                                                                                                    |
|                    | No mode is configured.      |                                                                                                    |
| Command Modes      | Interface configuration     |                                                                                                    |
| Command History    | Release                     | Modification                                                                                                    |
|                    | Cisco IOS XE 3.3SE          | This command was introduced.                                                                                                    |
|                    |                             |                                                                                                    |
| Usage Guidelines   | when the channel group gets | , the <b>channel-group</b> command automatically creates the port-channel interface<br>its first physical port. You do not have to use the <b>interface port-channel</b> command<br>le to manually create a port-channel interface. If you create the port-channel |

interface first, the *channel-group-number* can be the same as the *port-channel-number*, or you can use a new number. If you use a new number, the **channel-group** command dynamically creates a new port channel.

Although it is not necessary to disable the IP address that is assigned to a physical port that is part of a channel group, we strongly recommend that you do so.

You create Layer 3 port channels by using the **interface port-channel** command followed by the **no switchport** interface configuration command. Manually configure the port-channel logical interface before putting the interface into the channel group.

After you configure an EtherChannel, configuration changes that you make on the port-channel interface apply to all the physical ports assigned to the port-channel interface. Configuration changes applied to the physical port affect only the port where you apply the configuration. To change the parameters of all ports in an EtherChannel, apply configuration commands to the port-channel interface, for example, spanning-tree commands or commands to configure a Layer 2 EtherChannel as a trunk.

Active mode places a port into a negotiating state in which the port initiates negotiations with other ports by sending LACP packets. A channel is formed with another port group in either the active or passive mode.

Auto mode places a port into a passive negotiating state in which the port responds to PAgP packets it receives but does not start PAgP packet negotiation. A channel is formed only with another port group in desirable mode. When auto is enabled, silent operation is the default.

Desirable mode places a port into an active negotiating state in which the port starts negotiations with other ports by sending PAgP packets. An EtherChannel is formed with another port group that is in the desirable or auto mode. When desirable is enabled, silent operation is the default.

If you do not specify non-silent with the auto or desirable mode, silent is assumed. The silent mode is used when the switch is connected to a device that is not PAgP-capable and rarely, if ever, sends packets. An example of a silent partner is a file server or a packet analyzer that is not generating traffic. In this case, running PAgP on a physical port prevents that port from ever becoming operational. However, it allows PAgP to operate, to attach the port to a channel group, and to use the port for transmission. Both ends of the link cannot be set to silent.

In on mode, a usable EtherChannel exists only when both connected port groups are in the on mode.

#### Â

Caution

Jauno

Use care when using the on mode. This is a manual configuration, and ports on both ends of the EtherChannel must have the same configuration. If the group is misconfigured, packet loss or spanning-tree loops can occur.

Passive mode places a port into a negotiating state in which the port responds to received LACP packets but does not initiate LACP packet negotiation. A channel is formed only with another port group in active mode.

Do not configure an EtherChannel in both the PAgP and LACP modes. EtherChannel groups running PAgP and LACP can coexist on the same switch or on different switches in the stack (but not in a cross-stack configuration). Individual EtherChannel groups can run either PAgP or LACP, but they cannot interoperate.

If you set the protocol by using the **channel-protocol** interface configuration command, the setting is not overridden by the **channel-group** interface configuration command.

Do not configure a port that is an active or a not-yet-active member of an EtherChannel as an IEEE 802.1x port. If you try to enable IEEE 802.1x authentication on an EtherChannel port, an error message appears, and IEEE 802.1x authentication is not enabled.

Do not configure a secure port as part of an EtherChannel or configure an EtherChannel port as a secure port.

For a complete list of configuration guidelines, see the "Configuring EtherChannels" chapter in the software configuration guide for this release.

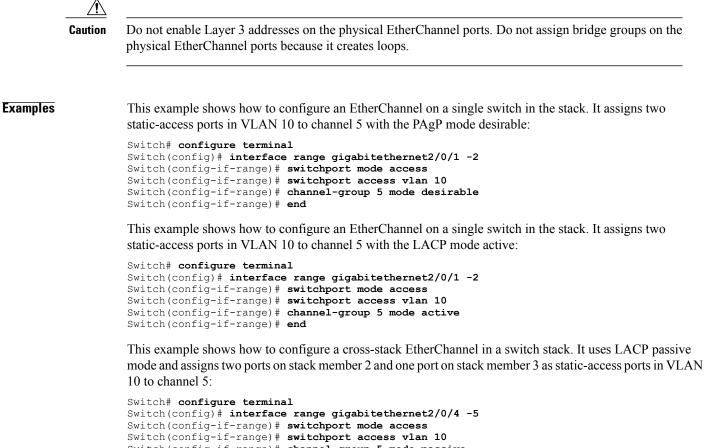

```
Switch(config-if-range) # channel-group 5 mode passive
Switch(config-if-range) # exit
Switch(config) # interface gigabitethernet3/0/3
Switch(config-if) # switchport mode access
Switch(config-if) # switchport access vlan 10
Switch(config-if) # channel-group 5 mode passive
Switch(config-if) # exit
```

You can verify your settings by entering the **show running-config** privileged EXEC command.

| <b>Related Commands</b> | Command                | Description                                                          |
|-------------------------|------------------------|----------------------------------------------------------------------|
|                         | channel-protocol       | Restricts the protocol used on a port to manage channeling.          |
|                         | interface port-channel | Accesses or creates a port channel.                                  |
|                         | show etherchannel      | Displays EtherChannel information for a channel.                     |
|                         | show lacp              | Displays LACP channel-group information.                             |
|                         | show pagp              | Displays Port Aggregation Protocol (PAgP) channel-group information. |

## channel-protocol

To restrict the protocol used on a port to manage channeling, use the **channel-protocol** command in interface configuration mode. To return to the default setting, use the **no** form of this command.

channel-protocol {lacp| pagp}

no channel-protocol

| Syntax Description | lacp                                                                                 | Configures an EtherChannel with the Link Aggregation Control Protocol (LACP).                                                                                                    |  |
|--------------------|--------------------------------------------------------------------------------------|----------------------------------------------------------------------------------------------------|--|
|                    | pagp                                                                                 | Configures an EtherChannel with the Port Aggregation Protocol (PAgP).                                                                                                    |  |
| Command Default    | No protocol is assigne                                                               | d to the EtherChannel.                                                                                                    |  |
| Command Modes      | Interface configuration                                                              | 1                                                                                                    |  |
| Command History    | Release                                                                              | Modification                                                                                                    |  |
|                    | Cisco IOS XE 3.3SE                                                                   | This command was introduced.                                                                                                    |  |
| Usage Guidelines   |                                                                                      | <b>ocol</b> command only to restrict a channel to LACP or PAgP. If you set the protocol by <b>otocol</b> command, the setting is not overridden by the <b>channel-group</b> interface and. |  |
|                    |                                                                                      | <b>nel-group</b> interface configuration command to configure the EtherChannel parameters.<br>command also can set the mode for the EtherChannel.                                          |  |
|                    | You cannot enable bot                                                                | h the PAgP and LACP modes on an EtherChannel group.                                                                                                    |  |
|                    | PAgP and LACP are not compatible; both ends of a channel must use the same protocol. |                                                                                                    |  |
|                    | You cannot configure                                                                 | PAgP on cross-stack configurations.                                                                                                    |  |
| Examples           | Switch(config-if)#                                                                   | ow to specify LACP as the protocol that manages the EtherChannel:<br>channel-protocol lacp                                                                                                 |  |
|                    | You can verify your se EXEC command.                                                 | ttings by entering the <b>show etherchannel</b> [ <i>channel-group-number</i> ] <b>protocol</b> privileged                                                                                 |  |

| <b>Related Commands</b> | Command           | Description                                                                                  |
|-------------------------|-------------------|----------------------------------------------------------------------------------------------|
|                         | channel-group     | Assigns an Ethernet port to an EtherChannel group, or enables an EtherChannel mode, or both. |
|                         | show etherchannel | Displays EtherChannel information for a channel.                                             |

# clear lacp

To clear Link Aggregation Control Protocol (LACP) channel-group counters, use the **clear lacp** command in privileged EXEC mode.

clear lacp [channel-group-number] counters

| Syntax Description      | <u> </u>                                                                                            |                                                                                                    |  |
|-------------------------|----------------------------------------------------------------------------------------------------|----------------------------------------------------------------------------------------------------|--|
| Syntax Description      | channel-group-number                                                                                | (Optional) Channel group number. The range is 1 to 128.                                                                                                    |  |
|                         | counters                                                                                            | Clears traffic counters.                                                                                                    |  |
| Command Default         | None                                                                                                |                                                                                                    |  |
| Command Modes           | Privileged EXEC                                                                                     |                                                                                                    |  |
| Command History         | Release                                                                                             | Modification                                                                                                    |  |
|                         | Cisco IOS XE 3.3SE                                                                                  | This command was introduced.                                                                                                    |  |
| Usage Guidelines        | •                                                                                                   | ng the <b>clear lacp counters</b> command, or you can clear only the counters for<br>ing the <b>clear lacp</b> <i>channel-group-number</i> <b>counters</b> command. |  |
| Examples                | This example shows how to clear Switch# clear lacp counters                                         | all channel-group information:                                                                                                    |  |
|                         | This example shows how to clear LACP traffic counters for group 4:<br>Switch# clear lacp 4 counters |                                                                                                    |  |
|                         | You can verify that the informatic <i>channel-group-number</i> <b>counters</b>                      | on was deleted by entering the <b>show lacp counters</b> or the <b>show lacp</b> privileged EXEC command.                                                           |  |
| <b>Related Commands</b> | Command                                                                                             | Description                                                                                                    |  |
|                         | show lacp                                                                                           | Displays LACP channel-group information.                                                                                                    |  |

# clear pagp

To clear the Port Aggregation Protocol (PAgP) channel-group information, use the **clear pagp** command in privileged EXEC mode.

clear pagp [channel-group-number] counters

| <u> </u>                |                                                                     |                                                                                                    |  |
|-------------------------|---------------------------------------------------------------------|----------------------------------------------------------------------------------------------------|--|
| Syntax Description      | channel-group-number                                                | (Optional) Channel group number. The range is 1 to 128.                                                                                                    |  |
|                         | counters                                                            | Clears traffic counters.                                                                                                    |  |
| Command Default         | None                                                                |                                                                                                    |  |
| Command Modes           | Privileged EXEC                                                     |                                                                                                    |  |
| Command History         | Release                                                             | Modification                                                                                                    |  |
|                         | Cisco IOS XE 3.3SE                                                  | This command was introduced.                                                                                                    |  |
| Usage Guidelines        |                                                                     | using the <b>clear pagp counters</b> command, or you can clear only the counters up by using the <b>clear pagp</b> <i>channel-group-number</i> <b>counters</b> command. |  |
| Examples                | This example shows how to c                                         | elear all channel-group information:                                                                                                    |  |
|                         | Switch# clear pagp counter                                          | ers                                                                                                    |  |
|                         | This example shows how to clear PAgP traffic counters for group 10: |                                                                                                    |  |
|                         | Switch# clear pagp 10 counters                                      |                                                                                                    |  |
|                         | You can verify that the inform                                      | nation was deleted by entering the <b>show pagp</b> privileged EXEC command.                                                                                            |  |
| <b>Related Commands</b> | Command                                                             | Description                                                                                                    |  |
|                         | debug pagp                                                          | Enables debugging of PAgP.                                                                                                    |  |
|                         | show pagp                                                           | Displays Port Aggregation Protocol (PAgP) channel-group information.                                                                                                    |  |

# clear spanning-tree counters

To clear the spanning-tree counters, use the **clear spanning-tree counters** command in privileged EXEC mode.

clear spanning-tree counters [interface interface-id]

| Syntax Description | interface interface-id                             | (Optional) Clears all spanning-tree counters on the specified interface. Valid interfaces include physical ports, VLANs, and port channels. |  |
|--------------------|----------------------------------------------------|----------------------------------------------------------------------------------------------------|--|
|                    |                                                    | The VLAN range is 1 to 4094.                                                                                                    |  |
| Command Default    | None                                               |                                                                                                    |  |
| Command Modes      | Privileged EXEC                                    |                                                                                                    |  |
| Command History    | Release                                            | Modification                                                                                                    |  |
|                    | Cisco IOS XE 3.3SE                                 | This command was introduced.                                                                                                    |  |
| Usage Guidelines   | If the <i>interface-id</i> value is not specified, | spanning-tree counters are cleared for all interfaces.                                                                                      |  |
| Examples           | This example shows how to clear spanning           | ng-tree counters for all interfaces:                                                                                                    |  |
|                    | Switch# <b>clear spanning-tree counte</b>          | rs                                                                                                    |  |
| Related Commands   | Command                                            | Description                                                                                                    |  |
|                    | clear spanning-tree detected-protocols             | Restarts the protocol migration process on the interface.                                                                                   |  |
|                    | debug spanning-tree                                | Enables debugging of spanning-tree activities.                                                                                              |  |

## clear spanning-tree detected-protocols

To restart the protocol migration process and force renegotiation with neighboring switches on the interface, use the **clear spanning-tree detected-protocols** command in privileged EXEC mode.

clear spanning-tree detected-protocols [interface interface-id]

| Syntax Description | interface interface-id                                                                                                    | (Optional) Restarts the protocol migration process on the specified interface.<br>Valid interfaces include physical ports, VLANs, and port channels.                                                                                                    |
|--------------------|----------------------------------------------------------------------------------------------------|----------------------------------------------------------------------------------------------------|
|                    |                                                                                                    | The VLAN range is 1 to 4094.                                                                                                    |
|                    |                                                                                                    | The port-channel range is 1 to 128.                                                                                                    |
|                    |                                                                                                    |                                                                                                    |
| Command Default    | None                                                                                                    |                                                                                                    |
| Command Modes      | Privileged EXEC                                                                                                    |                                                                                                    |
| Command History    | Release                                                                                                    | Modification                                                                                                    |
|                    | Cisco IOS XE 3.3SE                                                                                                    | This command was introduced.                                                                                                    |
| Usage Guidelines   | A switch running the rapid per-VLAN spanning-tree plus (rapid-PVST+) protocol or the Multiple Spannin<br>Tree Protocol (MSTP) supports a built-in protocol migration method that enables it to interoperate with legac<br>IEEE 802.1D switches. If a rapid-PVST+ or an MSTP switch receives a legacy IEEE 802.1D configuration<br>bridge protocol data unit (BPDU) with the protocol version set to 0, the switch sends only IEEE 802.1D<br>BPDUs on that port. A multiple spanning-tree (MST) switch can also detect that a port is at the boundary of<br>a region when it receives a legacy BPDU, an MST BPDU (Version 3) associated with a different region, or<br>a rapid spanning-tree (RST) BPDU (Version 2). |                                                                                                    |
|                    | 802.1D BPDUs because it                                                                                                    | natically revert to the rapid-PVST+ or the MSTP mode if it no longer receives IEEE cannot learn whether the legacy switch has been removed from the link unless the nated switch. Use the <b>clear spanning-tree detected-protocols</b> command in this |
| Examples           | This example shows how                                                                                                    | to restart the protocol migration process on a port:                                                                                                    |
|                    | Switch# <b>clear spanning</b>                                                                                                    | g-tree detected-protocols interface gigabitethernet2/0/1                                                                                                    |

| Related | Commands |
|---------|----------|
|---------|----------|

| Command                                | Description                                               |
|----------------------------------------|-----------------------------------------------------------|
| clear spanning-tree detected-protocols | Restarts the protocol migration process on the interface. |
| debug spanning-tree                    | Enables debugging of spanning-tree activities.            |

## debug etherchannel

To enable debugging of EtherChannels, use the **debug etherchannel** command in privileged EXEC mode. To disable debugging, use the **no** form of the command.

debug etherchannel [all | detail | error | event | idb ]

no debug etherchannel [all | detail | error | event | idb ]

| Syntax Description | all                                                  | (Optional) Displays all EtherChannel debug messages.                                                                                                    |
|--------------------|------------------------------------------------------|----------------------------------------------------------------------------------------------------|
|                    | detail                                               | (Optional) Displays detailed EtherChannel debug messages.                                                                                                    |
|                    | error                                                | (Optional) Displays EtherChannel error debug messages.                                                                                                    |
|                    | event                                                | (Optional) Displays EtherChannel event messages.                                                                                                    |
|                    | idb                                                  | (Optional) Displays PAgP interface descriptor block debug messages.                                                                                                    |
|                    |                                                      |                                                                                                    |
| Command Default    | Debugging is disabled.                               |                                                                                                    |
| Command Modes      | Privileged EXEC                                      |                                                                                                    |
| Command History    | Release                                              | Modification                                                                                                    |
|                    | Cisco IOS XE 3.3SE                                   | This command was introduced.                                                                                                    |
| Usage Guidelines   | The undebug ethercha                                 | nnel command is the same as the no debug etherchannel command.                                                                                                    |
| Note               | Although the <b>linecard</b>                         | keyword is displayed in the command-line help, it is not supported.                                                                                                    |
|                    | standby switch, start a                              | gging on a stack, it is enabled only on the active switch. To enable debugging on the session from the active switch by using the <b>session</b> <i>switch-number</i> command in . Enter the <b>debug</b> command at the command-line prompt of the standby switch. |
|                    |                                                      | the standby switch without first starting a session on the active switch, use the <b>remote</b> <i>ber LINE</i> command in privileged EXEC mode.                                                                                                    |
| Examples           | This example shows ho<br>Switch# <b>debug etherc</b> | w to display all EtherChannel debug messages:                                                                                                    |

This example shows how to display debug messages related to EtherChannel events: Switch# debug etherchannel event

|  | Related | Commands |
|--|---------|----------|
|--|---------|----------|

| Command           | Description                                      |
|-------------------|--------------------------------------------------|
| show etherchannel | Displays EtherChannel information for a channel. |

### debug lacp

To enable debugging of Link Aggregation Control Protocol (LACP) activity, use the **debug lacp** command in privileged EXEC mode. To disable LACP debugging, use the **no** form of this command.

debug lacp [all | event | fsm | misc | packet]

no debug lacp [all | event | fsm | misc | packet]

| Syntax Description                  | all                                                                                                    | (Optional) Displays all LACP debug messages.                                                                                                    |
|-------------------------------------|----------------------------------------------------------------------------------------------------|----------------------------------------------------------------------------------------------------|
|                                     | event                                                                                                    | (Optional) Displays LACP event debug messages.                                                                                                    |
|                                     | fsm                                                                                                    | (Optional) Displays messages about changes within the LACP finite state machine.                                                                                                    |
|                                     | misc                                                                                                    | (Optional) Displays miscellaneous LACP debug messages.                                                                                                    |
|                                     | packet                                                                                                    | (Optional) Displays the receiving and transmitting LACP control packets.                                                                                                    |
| Command Default                     | Debugging is disabled.                                                                                                    |                                                                                                    |
|                                     |                                                                                                    |                                                                                                    |
| Command Modes                       | Privileged EXEC                                                                                                    |                                                                                                    |
|                                     |                                                                                                    |                                                                                                    |
| <b>Command History</b>              | Release                                                                                                    | Modification                                                                                                    |
| Command History                     | Release Cisco IOS XE 3.3SE                                                                                                    | Modification           This command was introduced.                                                                                                    |
| Command History                     |                                                                                                    |                                                                                                    |
| Command History<br>Usage Guidelines | Cisco IOS XE 3.3SE                                                                                                    |                                                                                                    |
|                                     | Cisco IOS XE 3.3SE<br>The <b>undebug ethercha</b><br>When you enable debug<br>standby switch , start a                                                                                                    | This command was introduced.                                                                                                    |
|                                     | Cisco IOS XE 3.3SE<br>The <b>undebug ethercha</b><br>When you enable debug<br>standby switch , start a<br>privileged EXEC mode<br>To enable debugging on                                                                 | This command was introduced.<br><b>nnel</b> command is the same as the <b>no debug etherchannel</b> command.<br>agging on a stack, it is enabled only on the active switch. To enable debugging on the<br>session from the active switch by using the <b>session</b> <i>switch-number</i> command in                                                                                                    |
|                                     | Cisco IOS XE 3.3SE<br>The <b>undebug ethercha</b><br>When you enable debug<br>standby switch , start a<br>privileged EXEC mode<br>To enable debugging on<br><b>command</b> <i>switch-num</i>                             | This command was introduced.<br><b>nnel</b> command is the same as the <b>no debug etherchannel</b> command.<br>aging on a stack, it is enabled only on the active switch. To enable debugging on the<br>session from the active switch by using the <b>session</b> <i>switch-number</i> command in<br>. Enter the <b>debug</b> command at the command-line prompt of the standby switch.<br>the standby switch without first starting a session on the active switch, use the <b>remote</b>                                                                                               |
| Usage Guidelines                    | Cisco IOS XE 3.3SE<br>The undebug ethercha<br>When you enable debug<br>standby switch , start a<br>privileged EXEC mode<br>To enable debugging on<br>command switch-num<br>This example shows ho<br>Switch# debug LACP a | This command was introduced.<br><b>nnel</b> command is the same as the <b>no debug etherchannel</b> command.<br>agging on a stack, it is enabled only on the active switch. To enable debugging on the<br>session from the active switch by using the <b>session</b> <i>switch-number</i> command in<br>. Enter the <b>debug</b> command at the command-line prompt of the standby switch.<br>the standby switch without first starting a session on the active switch, use the <b>remote</b><br><i>ber LINE</i> command in privileged EXEC mode.<br>w to display all LACP debug messages: |

## debug pagp

To enable debugging of Port Aggregation Protocol (PAgP) activity, use the **debug pagp** command in privileged EXEC mode. To disable PAgP debugging, use the **no** form of this command.

debug pagp [all | dual-active | event | fsm | misc | packet]

no debug pagp [all | dual-active | event | fsm | misc | packet]

| Syntax Description                                                                                                    | all                                                                                               | (Optional) Displays all PAgP debug messages.                                                       |
|----------------------------------------------------------------------------------------------------|---------------------------------------------------------------------------------------------------|----------------------------------------------------------------------------------------------------|
|                                                                                                    |                                                                                                   |                                                                                                    |
|                                                                                                    | dual-active                                                                                       | (Optional) Displays dual-active detection messages.                                                |
|                                                                                                    | event                                                                                             | (Optional) Displays PAgP event debug messages.                                                     |
|                                                                                                    | fsm                                                                                               | (Optional) Displays messages about changes within the PAgP finite state machine.                   |
|                                                                                                    | misc                                                                                              | (Optional) Displays miscellaneous PAgP debug messages.                                             |
|                                                                                                    | packet                                                                                            | (Optional) Displays the receiving and transmitting PAgP control packets.                           |
| Command Default                                                                                                    | Debugging is disabled.                                                                            |                                                                                                    |
| Command Modes                                                                                                    | Privileged EXEC                                                                                   |                                                                                                    |
| <b>Command History</b>                                                                                                    | Release                                                                                           | Modification                                                                                       |
|                                                                                                    | Cisco IOS XE 3.3SE                                                                                | This command was introduced.                                                                       |
| Usage Guidelines                                                                                                    | The <b>undebug pagp</b> command is the same as                                                    | the <b>no debug pagp</b> command.                                                                  |
| When you enable debugging on a stack, it is enabled only on the a standby switch, start a session from the active switch by using the privileged EXEC mode. Enter the <b>debug</b> command at the comma |                                                                                                   | e switch by using the session switch-number command in                                             |
|                                                                                                    | To enable debugging on the standby switch wir <b>command</b> <i>switch-number LINE</i> command in | thout first starting a session on the active switch, use the <b>remote</b> a privileged EXEC mode. |
| <b>Examples</b> This example shows how to display all P<br>Switch# debug pagp all                                                                                                    |                                                                                                   | debug messages:                                                                                    |

This example shows how to display debug messages related to PAgP events: Switch# debug pagp event

#### debug platform pm

To enable debugging of the platform-dependent port manager software module, use the **debug platform pm** command in privileged EXEC mode. To disable debugging, use the **no** form of this command.

debug platform pm {all| counters| errdisable| fec| if-numbers| l2-control| link-status| platform| pm-spi| pm-vectors [detail]| ses| vlans}

no debug platform pm {all| counters| errdisable| fec| if-numbers| l2-control| link-status| platform| pm-spi| pm-vectors [detail]| ses| vlans}

| Syntax Description | all         | Displays all port manager debug messages.                                           |
|--------------------|-------------|-------------------------------------------------------------------------------------|
|                    | counters    | Displays counters for remote procedure call (RPC) debug messages.                   |
|                    | errdisable  | Displays error-disabled-related events debug messages.                              |
|                    | fec         | Displays forwarding equivalence class (FEC) platform-related events debug messages. |
|                    | if-numbers  | Displays interface-number translation event debug messages.                         |
|                    | l2-control  | Displays Layer 2 control infra debug messages.                                      |
|                    | link-status | Displays interface link-detection event debug messages.                             |
|                    | platform    | Displays port manager function event debug messages.                                |
|                    | pm-spi      | Displays port manager stateful packet inspection (SPI) event debug messages.        |
|                    | pm-vectors  | Displays port manager vector-related event debug messages.                          |
|                    | detail      | (Optional) Displays vector-function details.                                        |
|                    | ses         | Displays service expansion shelf (SES) related event debug messages.                |
|                    | vlans       | Displays VLAN creation and deletion event debug messages.                           |
|                    |             |                                                                                     |

**Command Default** Debugging is disabled.

**Command Modes** Privileged EXEC

| <b>Command History</b> | Release                                                                                                    | Modification                                                                                    |  |
|------------------------|----------------------------------------------------------------------------------------------------|-------------------------------------------------------------------------------------------------|--|
|                        | Cisco IOS XE 3.3SE                                                                                                    | This command was introduced.                                                                    |  |
| Usage Guidelines       | The <b>undebug platform pm</b> command is the s                                                                                                    | <b>m pm</b> command is the same as the <b>no debug platform pm</b> command.                     |  |
|                        | When you enable debugging on a stack, it is enabled only on the active switch. To enable debugging on th standby switch, start a session from the active switch by using the <b>session</b> <i>switch-number</i> command in privileged EXEC mode. Enter the <b>debug</b> command at the command-line prompt of the standby switch. |                                                                                                 |  |
|                        | To enable debugging on the standby switch wit <b>command</b> <i>switch-number LINE</i> command in                                                                                                    | hout first starting a session on the active switch, use the <b>remote</b> privileged EXEC mode. |  |
| Examples               | This example shows how to display debug messages related to the creation and deletion of VLANs: Switch# debug platform pm vlans                                                                                                    |                                                                                                 |  |

#### debug platform udld

To enable debugging of the platform-dependent UniDirectional Link Detection (UDLD) software, use the **debug platform udld** command in privileged EXEC mode. To disable debugging, use the **no** form of this command.

debug platform udld [error| event] [switch switch-number] no debug platform udld [error| event] [switch switch-number]

| Syntax Description | error                  | (Optional) Displays error condition debug messages.                     |
|--------------------|------------------------|-------------------------------------------------------------------------|
|                    | event                  | (Optional) Displays UDLD-related platform event debug messages.         |
|                    | switch switch-number   | (Optional) Displays UDLD debug messages for the specified stack member. |
| Command Default    | Debugging is disabled. |                                                                         |
| Command Modes      | Privileged EXEC        |                                                                         |
| Command History    | Release                | Modification                                                            |
|                    | Cisco IOS XE 3.3SE     | This command was introduced.                                            |

**Usage Guidelines** The **undebug platform udld** command is the same as the **no debug platform udld** command.

When you enable debugging on a switch stack, it is enabled only on the active switch. To enable debugging on a stack member, you can start a session from the active switch by using the **session** *switch-number* EXEC command. Then enter the **debug** command at the command-line prompt of the stack member.

### debug spanning-tree

To enable debugging of spanning-tree activities, use the **debug spanning-tree** command in EXEC mode. To disable debugging, use the **no** form of this command.

debug spanning-tree {all | backbonefast | bpdu | bpdu-opt | config | etherchannel | events | exceptions | general | ha | mstp | pvst+| root | snmp | synchronization | switch | uplinkfast}

no debug spanning-tree {all | backbonefast | bpdu | bpdu-opt | config | etherchannel | events | exceptions | general | mstp | pvst+| root | snmp | synchronization | switch | uplinkfast}

#### **Syntax Description**

| all          | Displays all spanning-tree debug messages.                                                                                                    |
|--------------|----------------------------------------------------------------------------------------------------|
| backbonefast | Displays BackboneFast-event debug messages.                                                                                                    |
| bpdu         | Displays spanning-tree bridge protocol data unit (BPDU) debug messages.                                                                                                    |
| bpdu-opt     | Displays optimized BPDU handling debug messages.                                                                                                    |
| config       | Displays spanning-tree configuration change debug messages.                                                                                                    |
| etherchannel | Displays EtherChannel-support debug messages.                                                                                                    |
| events       | Displays spanning-tree topology event debug messages.                                                                                                    |
| exceptions   | Displays spanning-tree exception debug messages.                                                                                                    |
| general      | Displays general spanning-tree activity debug messages.                                                                                                    |
| ha           | Displays high-availability spanning-tree debug messages.                                                                                                    |
| mstp         | Debugs Multiple Spanning Tree Protocol (MSTP) events.                                                                                                    |
| pvst+        | Displays per-VLAN spanning-tree plus (PVST+) event debug messages.                                                                                                    |
| root         | Displays spanning-tree root-event debug messages.                                                                                                    |
| snmp         | Displays spanning-tree Simple Network Management<br>Protocol (SNMP) handling debug messages.                                                                                                    |
| switch       | Displays switch shim command debug messages. This<br>shim is the software module that is the interface between<br>the generic Spanning Tree Protocol (STP) code and the<br>platform-specific code of various switch platforms. |

|                  | synchronization                                                                                                    | Displays the spanning-tree synchronization event debug messages. |  |
|------------------|----------------------------------------------------------------------------------------------------|------------------------------------------------------------------|--|
|                  | uplinkfast                                                                                                    | Displays UplinkFast-event debug messages.                        |  |
| Command Default  | Debugging is disabled.                                                                                                    |                                                                  |  |
| Command Modes    | Privileged EXEC                                                                                                    |                                                                  |  |
| Command History  | Release                                                                                                    | Modification                                                     |  |
|                  | Cisco IOS XE 3.3SE                                                                                                    | This command was introduced.                                     |  |
| Usage Guidelines | The <b>undebug spanning-tree</b> command is the same as the <b>no debug spanning-tree</b> command.<br>When you enable debugging on a stack, it is enabled only on the active switch. To enable debugging on the standby switch , start a session from the active switch by using the <b>session</b> <i>switch-number</i> command in privileged EXEC mode. Enter the <b>debug</b> command at the command-line prompt of the standby switch. |                                                                  |  |
|                  | To enable debugging on the standby switch without first starting a session on the active switch, use the <b>ren command</b> <i>switch-number LINE</i> command in privileged EXEC mode.                                                                                                    |                                                                  |  |
| Examples         | This example shows how to display all spanning-tree debug messages:<br>Switch# debug spanning-tree all                                                                                                    |                                                                  |  |
| Related Commands | Command                                                                                                    | Description                                                      |  |
|                  | clear spanning-tree counters                                                                                                    | Clears spanning-tree counters.                                   |  |
|                  | clear spanning-tree detected-protocols                                                                                                    | Restarts the protocol migration process on the interface.        |  |

#### interface port-channel

To access or create a port channel, use the **interface port-channel** command in global configuration mode. Use the **no** form of this command to remove the port channel.

interface port-channel port-channel-number

no interface port-channel

| Syntax Description | port-channel-number                                                                                                 | Channel group number. The range is 1 to 128.                                                                                                    |
|--------------------|----------------------------------------------------------------------------------------------------|----------------------------------------------------------------------------------------------------|
| Command Default    | No port channel logical interfaces                                                                                  | are defined.                                                                                                    |
| Command Modes      | Global configuration                                                                                                |                                                                                                    |
| Command History    | Release                                                                                                    | Modification                                                                                                    |
|                    | Cisco IOS XE 3.3SE                                                                                                  | This command was introduced.                                                                                                    |
| Usage Guidelines   | to a channel group. Instead, you ca<br>automatically creates the port-chan<br>create the port-channel interface fin | o not have to create a port-channel interface before assigning physical ports<br>an use the <b>channel-group</b> interface configuration command, which<br>nnel interface when the channel group obtains its first physical port. If you<br>rst, the <i>channel-group-number</i> can be the same as the <i>port-channel-number</i> ,<br>ou use a new number, the <b>channel-group</b> command dynamically creates a |
|                    | You create Layer 3 port channels by                                                                                 | y using the <b>interface port-channel</b> command followed by the <b>no switchport</b><br>You should manually configure the port-channel logical interface before<br>nel group.                                                                                                    |
|                    | Only one port channel in a channe                                                                                   | l group is allowed.                                                                                                    |

Caution

When using a port-channel interface as a routed port, do not assign Layer 3 addresses on the physical ports that are assigned to the channel group.

 $\Lambda$ 

Caution

Do not assign bridge groups on the physical ports in a channel group used as a Layer 3 port channel interface because it creates loops. You must also disable spanning tree.

Follow these guidelines when you use the interface port-channel command:

|                                                                                                    | • If you want to use the Cisco Discovery Protocol (CDP), you must configure it on the physical port and not on the port channel interface.                                                                    |                                                                                                    |  |
|----------------------------------------------------------------------------------------------------|----------------------------------------------------------------------------------------------------|----------------------------------------------------------------------------------------------------|--|
|                                                                                                    | • Do not configure a port that is an active member of an EtherChannel as an IEEE 802.1x port. If IEEE 802.1x is enabled on a not-yet active port of an EtherChannel, the port does not join the EtherChannel. |                                                                                                    |  |
|                                                                                                    | For a complete list of configuration guidelines, see the "Configuring EtherChannels" chapter in the software configuration guide for this release.                                                            |                                                                                                    |  |
| Examples                                                                                                    | This example shows how to create a port channel interface with a port channel number of 5:<br>Switch(config)# interface port-channel 5                                                                        |                                                                                                    |  |
| You can verify your setting by entering the <b>show running-config</b> p <i>channel-group-number</i> <b>detail</b> privileged EXEC command. |                                                                                                    | by entering the <b>show running-config</b> privileged EXEC or <b>show etherchannel</b><br>I privileged EXEC command. |  |
| <b>Related Commands</b>                                                                                                    | Command                                                                                                    | Description                                                                                                    |  |
|                                                                                                    | channel-group                                                                                                    | Assigns an Ethernet port to an EtherChannel group, or enables an EtherChannel mode, or both.                         |  |
|                                                                                                    | show etherchannel                                                                                                    | Displays EtherChannel information for a channel.                                                                     |  |

# lacp max-bundle

|                                                                                                    | To define the maximum number of active LACP ports allowed in a port channel, use the <b>lacp max-bu</b> command in interface configuration mode. To return to the default setting, use the <b>no</b> form of this command |                                                                                                    |  |
|----------------------------------------------------------------------------------------------------|----------------------------------------------------------------------------------------------------|----------------------------------------------------------------------------------------------------|--|
|                                                                                                    | lacp max-bundle max_bundle_number                                                                                                    |                                                                                                    |  |
|                                                                                                    | no lacp max-bundle                                                                                                    |                                                                                                    |  |
| Syntax Description                                                                                                    | max_bundle_number                                                                                                    | The maximum number of active LACP ports in the port channel. The range is 1 to 8. The default is 8.                                                                                                    |  |
| Command Default                                                                                                    | None                                                                                                    |                                                                                                    |  |
| Command Modes                                                                                                    | Interface configuration                                                                                                    |                                                                                                    |  |
| <b>Command History</b>                                                                                                    | Release                                                                                                    | Modification                                                                                                    |  |
|                                                                                                    | Cisco IOS XE 3.3SE                                                                                                    | This command was introduced.                                                                                                    |  |
| Usage Guidelines                                                                                                    | and up to eight ports can be in group, the switch on the contr                                                                                                    | have up to 16 Ethernet ports of the same type. Up to eight ports can be active,<br>n hot-standby mode. When there are more than eight ports in an LACP channel<br>rolling end of the link uses port priorities to determine which ports are bundled<br>orts are put in hot-standby mode. Port priorities on the other switch (the<br>c) are ignored. |  |
| The <b>lacp max-bundle</b> command must specify a number greater than the number specified<br><b>min-links</b> command.<br>Use the <b>show etherchannel summary</b> privileged EXEC command to see which ports a<br>mode (denoted with an H port-state flag in the output display). |                                                                                                    |                                                                                                    |  |
|                                                                                                    |                                                                                                    |                                                                                                    |  |
| Examples                                                                                                    | This example shows how to specify a maximum of five active LACP ports in port channel 2:                                                                                                    |                                                                                                    |  |
|                                                                                                    | Switch(config)# <b>interface</b><br>Switch(config-if)# <b>lacp n</b>                                                                                                    |                                                                                                    |  |
| Related Commands                                                                                                    | Command                                                                                                    | Description                                                                                                    |  |
|                                                                                                    | port-channel min-links                                                                                                    | Specifies the minimum number of LACP ports that must be in the link-up state and bundled in the EtherChannel in order for the port channel to become active.                                                                                                    |  |

#### lacp port-priority

To configure the port priority for the Link Aggregation Control Protocol (LACP), use the **lacp port-priority** command in interface configuration mode. To return to the default setting, use the **no** form of this command.

lacp port-priority priority

no lacp port-priority

| Syntax Description | priority                | Port priority for LACP. The range is 1 to 65535. |  |
|--------------------|-------------------------|--------------------------------------------------|--|
| Command Default    | The default is 32768.   |                                                  |  |
| Command Modes      | Interface configuration |                                                  |  |
| Command History    | Release                 | Modification                                     |  |
|                    | Cisco IOS XE 3.3SE      | This command was introduced.                     |  |

## **Usage Guidelines** The **lacp port-priority** interface configuration command determines which ports are bundled and which ports are put in hot-standby mode when there are more than eight ports in an LACP channel group.

An LACP channel group can have up to 16 Ethernet ports of the same type. Up to eight ports can be active, and up to eight ports can be in standby mode.

In port-priority comparisons, a numerically lower value has a higher priority: When there are more than eight ports in an LACP channel group, the eight ports with the numerically lowest values (highest priority values) for LACP port priority are bundled into the channel group, and the lower-priority ports are put in hot-standby mode. If two or more ports have the same LACP port priority (for example, they are configured with the default setting of 65535), then an internal value for the port number determines the priority.

Note

The LACP port priorities are only effective if the ports are on the switch that controls the LACP link. See the **lacp system-priority** global configuration command for determining which switch controls the link.

Use the **show lacp internal** privileged EXEC command to display LACP port priorities and internal port number values.

For information about configuring LACP on physical ports, see the configuration guide for this release.

**Examples** This example shows how to configure the LACP port priority on a port:

Switch# interface gigabitethernet2/0/1
Switch(config-if)# lacp port-priority 1000

You can verify your settings by entering the **show lacp** [*channel-group-number*] **internal** privileged EXEC command.

#### **Related Commands**

| Command Description  |                                                                                              |  |
|----------------------|----------------------------------------------------------------------------------------------|--|
| channel-group        | Assigns an Ethernet port to an EtherChannel group, or enables an EtherChannel mode, or both. |  |
| lacp system-priority | Configures the LACP system priority.                                                         |  |
| show lacp            | Displays LACP channel-group information.                                                     |  |

### lacp system-priority

To configure the system priority for the Link Aggregation Control Protocol (LACP), use the **lacp system-priority** command in global configuration mode on the switch. To return to the default setting, use the **no** form of this command.

lacp system-priority priority

no lacp system-priority

| Syntax Description                                                                                                    | priority                                                                                                    | System priority for LACP. The range is 1 to 65535.                                                                                                    |                  |
|----------------------------------------------------------------------------------------------------|----------------------------------------------------------------------------------------------------|----------------------------------------------------------------------------------------------------|------------------|
|                                                                                                    |                                                                                                    |                                                                                                    |                  |
| Command Default                                                                                                    | The default is 32768.                                                                                                    |                                                                                                    |                  |
| Command Modes                                                                                                    | Global configuration                                                                                                    |                                                                                                    |                  |
| Command History                                                                                                    | Release                                                                                                    | Modification                                                                                                    |                  |
|                                                                                                    | Cisco IOS XE 3.3SE                                                                                                    | This command was introduced                                                                                                    | d                |
| Usage Guidelines                                                                                                    | The <b>lacp system-priority</b> command determines which switch in an LACP link controls port priorities.<br>An LACP channel group can have up to 16 Ethernet ports of the same type. Up to eight ports can be active,                                                                                                    |                                                                                                    |                  |
| and up to eight ports can be in standby mode. When there are more than eight ports in an<br>the switch on the controlling end of the link uses port priorities to determine which por<br>channel and which ports are put in hot-standby mode. Port priorities on the other switch<br>end of the link) are ignored. |                                                                                                    | e in standby mode. When there are more than eight ports in an LACP channel g<br>ng end of the link uses port priorities to determine which ports are bundled in<br>re put in hot-standby mode. Port priorities on the other switch (the noncontro | group,<br>to the |
|                                                                                                    | In priority comparisons, numerically lower values have a higher priority. Therefore, the system with the numerically lower value (higher priority value) for LACP system priority becomes the controlling system. If both switches have the same LACP system priority (for example, they are both configured with the default setting of 32768), the LACP system ID (the switch MAC address) determines which switch is in control. |                                                                                                    |                  |
|                                                                                                    | The lacp system-priority command applies to all LACP EtherChannels on the switch.                                                                                                    |                                                                                                    |                  |
|                                                                                                    |                                                                                                    | <b>el summary</b> privileged EXEC command to see which ports are in the hot-sta<br>port-state flag in the output display).                                                                                                    | andby            |
| Examples                                                                                                    | This example shows how<br>Switch(config)# lacp s                                                                                                    | to set the LACP system priority:<br>ystem-priority 20000                                                                                                    |                  |
|                                                                                                    | You can verify your settin                                                                                                    | gs by entering the show lacp sys-id privileged EXEC command.                                                                                                    |                  |

| Related Commands | Command            | Description                                                                                  |
|------------------|--------------------|----------------------------------------------------------------------------------------------|
|                  | channel-group      | Assigns an Ethernet port to an EtherChannel group, or enables an EtherChannel mode, or both. |
|                  | lacp port-priority | Configures the port priority for the Link Aggregation Control Protocol (LACP).               |
|                  | show lacp          | Displays LACP channel-group information.                                                     |

#### pagp learn-method

To learn the source address of incoming packets received from an EtherChannel port, use the **pagp learn-method** command in interface configuration mode. To return to the default setting, use the **no** form of this command.

pagp learn-method {aggregation-port| physical-port}

no pagp learn-method

Syntax Descriptionaggregation-portSpecifies address learning on the logical port channel. The switch sends packets to<br/>the source using any port in the EtherChannel. This setting is the default. With<br/>aggregation-port learning, it is not important on which physical port the packet arrives.physical-portSpecifies address learning on the physical port within the EtherChannel. The switch<br/>sends packets to the source using the same port in the EtherChannel from which it<br/>learned the source address. The other end of the channel uses the same port in the<br/>channel for a particular destination MAC or IP address.

- **Command Default** The default is aggregation-port (logical port channel).
- **Command Modes** Interface configuration

| <b>Command History</b> | Release            | Modification                 |
|------------------------|--------------------|------------------------------|
|                        | Cisco IOS XE 3.3SE | This command was introduced. |

#### **Usage Guidelines**

elines The learn method must be configured the same at both ends of the link.

The switch supports address learning only on aggregate ports even though the **physical-port** keyword is provided in the command-line interface (CLI). The **pagp learn-method** and the **pagp port-priority** interface configuration commands have no effect on the switch hardware, but they are required for PAgP interoperability with devices that only support address learning by physical ports.

When the link partner to the switch is a physical learner, we recommend that you configure the switch as a physical-port learner by using the **pagp learn-method physical-port** interface configuration command. We also recommend that you set the load-distribution method based on the source MAC address by using the **port-channel load-balance src-mac** global configuration command. Use the **pagp learn-method** interface configuration command only in this situation.

#### **Examples** This example shows how to set the learning method to learn the address on the physical port within the EtherChannel:

Switch(config-if) # pagp learn-method physical-port

This example shows how to set the learning method to learn the address on the port channel within the EtherChannel:

Switch(config-if) # pagp learn-method aggregation-port

You can verify your settings by entering the **show running-config** privileged EXEC command or the **show pagp** *channel-group-number* **internal** privileged EXEC command.

| <b>Related Commands</b> | Command            | Description                                                             |
|-------------------------|--------------------|-------------------------------------------------------------------------|
|                         | pagp port-priority | Selects a port over which all traffic through the EtherChannel is sent. |
|                         | show pagp          | Displays Port Aggregation Protocol (PAgP) channel-group information.    |

### pagp port-priority

To select a port over which all Port Aggregation Protocol (PAgP) traffic through the EtherChannel is sent, use the **pagp port-priority** command in interface configuration mode. If all unused ports in the EtherChannel are in hot-standby mode, they can be placed into operation if the currently selected port and link fails. To return to the default setting, use the **no** form of this command.

pagp port-priority priority

no pagp port-priority

| Syntax Description | priority                                                                                                    | Priority number. The range is from 0 to 255.                                                                                                    |
|--------------------|----------------------------------------------------------------------------------------------------|----------------------------------------------------------------------------------------------------|
| Command Default    | The default is 128.                                                                                                    |                                                                                                    |
| Command Modes      | Interface configuration                                                                                                    |                                                                                                    |
| Command History    | Release                                                                                                    | Modification                                                                                                    |
|                    | Cisco IOS XE 3.3SE                                                                                                    | This command was introduced.                                                                                                    |
| Usage Guidelines   | <b>lines</b> The physical port with the highest priority that is operational and has membership in the same is the one selected for PAgP transmission. The switch supports address learning only on aggregate ports even though the <b>physical-port</b> provided in the command-line interface (CLI). The <b>pagp learn-method</b> and the <b>pagp port-pri</b> |                                                                                                    |
|                    |                                                                                                    | ave no effect on the switch hardware, but they are required for PAgP interoperability port address learning by physical ports, such as the Catalyst 1900 switch.                                                                                                    |
|                    | physical-port learner by u also recommend that you                                                                                                    | the switch is a physical learner, we recommend that you configure the switch as a<br>sing the <b>pagp learn-method physical-port</b> interface configuration command. We<br>set the load-distribution method based on the source MAC address by using the<br><b>ce src-mac</b> global configuration command. Use the <b>pagp learn-method</b> interface<br>nly in this situation. |
| Examples           | This example shows how                                                                                                    | to set the port priority to 200:                                                                                                    |
|                    | Switch(config-if)# <b>pa</b>                                                                                                    | p port-priority 200                                                                                                    |
|                    |                                                                                                    | g by entering the <b>show running-config</b> privileged EXEC command or the <b>show</b> <i>ber</i> <b>internal</b> privileged EXEC command.                                                                                                    |

| <b>Related Commands</b> | Command                   | Description                                                            |
|-------------------------|---------------------------|------------------------------------------------------------------------|
|                         | pagp learn-method         | Provides the ability to learn the source address of incoming packets.  |
|                         | port-channel load-balance | Sets the load-distribution method among the ports in the EtherChannel. |
|                         | show pagp                 | Displays Port Aggregation Protocol (PAgP) channel-group information.   |

### port-channel load-balance

To set the load-distribution method among the ports in the EtherChannel, use the **port-channel load-balance** command in global configuration mode. To reset the load-balancing mechanism to the default setting, use the **no** form of this command.

port-channel load-balance {dst-ip| dst-mac| dst-mixed-ip-port| dst-port| extended| src-dst-ip| src-dst-mac| src-dst-mixed-ip-port| src-dst-port| src-ip| src-ip| src-mixed-ip-port| src-port}

no port-channel load-balance

| Syntax Description | dst-ip                | Specifies load distribution based on the destination host IP address.                                                                                                    |
|--------------------|-----------------------|----------------------------------------------------------------------------------------------------|
|                    | dst-mac               | Specifies load distribution based on the destination host MAC address. Packets to the same destination are sent on the same port, but packets to different destinations are sent on different ports in the channel. |
|                    | dst-mixed-ip-port     | Specifies load distribution based on the destination IPv4 or IPv6 address and the TCP/UDP (Layer 4) port number.                                                                                                    |
|                    | dst-port              | Specifies load distribution based on the destination TCP/UDP (Layer 4) port number for both IPv4 and IPv6.                                                                                                    |
|                    | extended              | Sets extended load balance methods among the ports in the EtherChannel. See the <b>port-channel load-balance extended</b> command.                                                                                  |
|                    | src-dst-ip            | Specifies load distribution based on the source and destination host IP address.                                                                                                    |
|                    | src-dst-mac           | Specifies load distribution based on the source and destination host MAC address.                                                                                                    |
|                    | src-dst-mixed-ip-port | Specifies load distribution based on the source and destination host IP address and TCP/UDP (layer 4) port number.                                                                                                  |
|                    | src-dst-port          | Specifies load distribution based on the source and destination TCP/UDP (Layer 4) port number.                                                                                                    |
|                    | src-ip                | Specifies load distribution based on the source host IP address.                                                                                                    |
|                    | src-mac               | Specifies load distribution based on the source MAC address. Packets from different hosts use different ports in the channel, but packets from the same host use the same port.                                     |
|                    | src-mixed-ip-port     | Specifies load distribution based on the source host IP address and TCP/UDP (Layer 4) port number.                                                                                                    |
|                    | src-port              | Specifies load distribution based on the TCP/UDP (Layer 4) port number.                                                                                                    |

| Command Default  | The default is <b>src-mac</b> .                                                                                    |                                                                       |
|------------------|----------------------------------------------------------------------------------------------------|-----------------------------------------------------------------------|
| Command Modes    | Global configuration                                                                                               |                                                                       |
| Command History  | Release                                                                                                    | Modification                                                          |
|                  | Cisco IOS XE 3.3SE                                                                                                 | This command was introduced.                                          |
| Usage Guidelines | You can verify your setting by entering the <b>show re</b><br><b>etherchannel load-balance</b> privileged EXEC com | <b>unning-config</b> privileged EXEC command or the <b>show</b> mand. |
| Examples         | This example shows how to set the load-distribution<br>Switch(config) # port-channel load-balance of               |                                                                       |

### port-channel load-balance extended

To set combinations of load-distribution methods among the ports in the EtherChannel, use the **port-channel load-balance extended** command in global configuration mode. To reset the extended load-balancing mechanism to the default setting, use the **no** form of this command.

# port-channel load-balance extended[dst-ip| dst-mac| dst-port| ipv6-label| l3-proto| src-ip| src-mac| src-port]

no port-channel load-balance extended

| Syntax Description     | dst-ip                       | (Optional) Specifies load distribution based on the destination host IP address.                                                                                                    |
|------------------------|------------------------------|----------------------------------------------------------------------------------------------------|
|                        | dst-mac                      | (Optional) Specifies load distribution based on the destination host MAC address.<br>Packets to the same destination are sent on the same port, but packets to different<br>destinations are sent on different ports in the channel. |
|                        | dst-port                     | (Optional) Specifies load distribution based on the destination TCP/UDP (Layer 4) port number for both IPv4 and IPv6.                                                                                                    |
|                        | ipv6-label                   | (Optional) Specifies load distribution based on the source MAC address and IPv6 flow label.                                                                                                    |
|                        | 13-proto                     | (Optional) Specifies load distribution based on the source MAC address and Layer 3 protocols.                                                                                                    |
|                        | src-ip                       | (Optional) Specifies load distribution based on the source host IP address.                                                                                                    |
|                        | src-mac                      | (Optional) Specifies load distribution based on the source MAC address. Packets from different hosts use different ports in the channel, but packets from the same host use the same port.                                           |
|                        | src-port                     | (Optional) Specifies load distribution based on the TCP/UDP (Layer 4) port number.                                                                                                    |
| Command Default        | The default is <b>src-ma</b> |                                                                                                    |
|                        |                              |                                                                                                    |
| Command Modes          | Global configuration         |                                                                                                    |
| <b>Command History</b> | Release                      | Modification                                                                                                    |
|                        | Cisco IOS XE 3.3SE           | This command was introduced.                                                                                                    |

# Usage Guidelines For information about when to use these forwarding methods, see the Layer 2/3 Configuration Guide (Catalyst 3650 Switches) for this release. You can verify your setting by entering the show running-config privileged EXEC command or the show etherchannel load-balance privileged EXEC command. Examples This example shows how to set the extended load-distribution method: Switch(config) # port-channel load-balance extended dst-ip dst-mac src-ip

# port-channel min-links

To define the minimum number of LACP ports that must be bundled in the link-up state and bundled in the EtherChannel in order that a port channel becomes active, use the **port-channel min-links** command in interface configuration mode. To return to the default setting, use the **no** form of this command.

port-channel min-links min\_links\_number

no port-channel min-links

| Syntax Description | min_links_number                                                                                                    | The minimum number of active L is 2 to 8. The default is 1.                                                                                                    | ACP ports in the port channel. The range                                                                                    |
|--------------------|----------------------------------------------------------------------------------------------------|----------------------------------------------------------------------------------------------------|----------------------------------------------------------------------------------------------------|
| Command Default    | None                                                                                                    |                                                                                                    |                                                                                                    |
| Command Modes      | Interface configuration                                                                                               |                                                                                                    |                                                                                                    |
| Command History    | Release                                                                                                    |                                                                                                    | Modification                                                                                                    |
|                    | Cisco IOS XE 3.3SE                                                                                                    |                                                                                                    | This command was introduced.                                                                                                |
| Usage Guidelines   | and up to eight ports can b<br>group, the switch on the co<br>into the channel and which<br>noncontrolling end of the | can have up to 16 Ethernet ports of the same<br>be in hot-standby mode. When there are montrolling end of the link uses port priorit<br>in ports are put in hot-standby mode. Port<br>link) are ignored. | nore than eight ports in an LACP channel<br>ies to determine which ports are bundled<br>priorities on the other switch (the |
|                    | <b>max-bundle</b> command.<br>Use the <b>show etherchann</b>                                                          | el summary privileged EXEC command<br>port-state flag in the output display).                                                                                                    |                                                                                                    |
| Examples           | This example shows how active:                                                                                        | to specify a minimum of three active LAG                                                                                                    | CP ports before port channel 2 becomes                                                                                      |
|                    | Switch(config)# interf<br>Switch(config-if)# por                                                                      |                                                                                                    |                                                                                                    |

| Related Commands |
|------------------|
|------------------|

| Command         | Description                                                           |
|-----------------|-----------------------------------------------------------------------|
| lacp max-bundle | Specifies the maximum number of LACP ports allowed in a port channel. |

# show etherchannel

To display EtherChannel information for a channel, use the **show etherchannel** command in user EXEC mode.

show etherchannel [channel-group-number | {detail | port | port-channel | protocol | summary }] | [detail| load-balance | port| port-channel| protocol| summary]

| Syntax Description | channel-group-number                                                                                                    | (Optional) Channel group number. The range is 1 to 128.                                                                         |
|--------------------|----------------------------------------------------------------------------------------------------|----------------------------------------------------------------------------------------------------|
|                    | detail                                                                                                    | (Optional) Displays detailed EtherChannel information.                                                                          |
|                    | load-balance                                                                                                    | (Optional) Displays the load-balance or frame-distribution scheme among ports in the port channel.                              |
|                    | port                                                                                                    | (Optional) Displays EtherChannel port information.                                                                              |
|                    | port-channel                                                                                                    | (Optional) Displays port-channel information.                                                                                   |
|                    | protocol                                                                                                    | (Optional) Displays the protocol that is being used in the channel.                                                             |
|                    | summary                                                                                                    | (Optional) Displays a one-line summary per channel group.                                                                       |
|                    |                                                                                                    |                                                                                                    |
| Command Default    | None                                                                                                    |                                                                                                    |
| Command Modes      | User EXEC                                                                                                    |                                                                                                    |
| Command History    | Release                                                                                                    | Modification                                                                                                    |
|                    | Cisco IOS XE 3.3SE                                                                                                    | This command was introduced.                                                                                                    |
| Usage Guidelines   | If you do not specify a channel group number,                                                                                      | all channel groups are displayed.                                                                                               |
|                    | In the output, the passive port list field is displa                                                                               | ayed only for Layer 3 port channels. This field means that the d to be in the channel group (and indirectly is in the only port |
| Examples           | This is an example of output from the show eth<br>Switch> show etherchannel 1 detail<br>Group state = L2<br>Ports: 2 Maxports = 16 | herchannel channel-group-number detail command:                                                                                 |

Port-channels: 1 Max Port-channels = 16 Protocol: LACP Ports in the group: Port: Gi1/0/1 \_\_\_\_\_ Port state = Up Mstr In-Bndl Note= ActiveGcchange = -PolGC = -Pseudo port-channel = Pol0Load = 0x00Protocol = LACE Channel group = 1 Mode = Active Port-channel = Port index Flags: S - Device is sending Slow LACPDUs F - Device is sending fast LACPDU A - Device is in active mode. P - Device is in passive mode. Local information: LACP port Admin Oper Port Port Flags State Priority Key SA bndl 32768 0x1 Port Key Number State Gi1/0/1 SA 0x101 0x3D 0x0 0x3D 0x1 Gi1/0/2 32768 0x0 Α bndl 0x1 Age of the port in the current state: 01d:20h:06m:04s Port-channels in the group: \_\_\_\_\_ Port-channel: Po1 (Primary Aggregator) Age of the Port-channel = 01d:20h:20m:26sLogical slot/port = 10/1 Number of ports = 2 HotStandBy port = null = Port-channel Ag-Inuse = LACP Port state Protocol Ports in the Port-channel: Index Load Port EC state No of bits \_\_\_\_+ +-----00 Gil/0/1 Active 0 0 0 00 Gi1/0/2 Active 0 Time since last port bundled: 01d:20h:24m:44s Gi1/0/2

This is an example of output from the **show etherchannel** channel-group-number **summary** command:

```
Switch> show etherchannel 1 summary
Flags: D - down P - in port-channel
      I - stand-alone s - suspended
      H - Hot-standby (LACP only)
      R - Layer3 S - Layer2
      u - unsuitable for bundling
      U - in use f - failed to allocate aggregator
      d - default port
Number of channel-groups in use: 1
Number of aggregators: 1
Group Port-channel Protocol Ports
      ____+
                                                    _____
                              Gi1/0/1(P) Gi1/0/2(P)
1
      Pol(SU)
                   LACP
```

This is an example of output from the **show etherchannel** channel-group-number **port-channel** command:

```
Switch> show etherchannel 1 port-channel
Port-channels in the group:
Port-channel: Pol (Primary Aggregator)
Age of the Port-channel = 01d:20h:24m:50s
Logical slot/port = 10/1 Number of ports = 2
Logical slot/port = 10/1 Number of ports = 2
Port state = Port-channel Ag-Inuse
Protocol = LACP
```

Ports in the Port-channel: Index Load Port EC state No of bits 0 00 Gil/0/1 Active 0 0 00 Gil/0/2 Active 0 Time since last port bundled: 01d:20h:24m:44s Gil/0/2

### This is an example of output from show etherchannel protocol command:

Switch# show etherchannel protocol Channel-group listing: ------Group: 1 ------Protocol: LACP Group: 2 ------Protocol: PAgP

### **Related Commands**

| Command                | Description                                                                                  |
|------------------------|----------------------------------------------------------------------------------------------|
| channel-group          | Assigns an Ethernet port to an EtherChannel group, or enables an EtherChannel mode, or both. |
| channel-protocol       | Restricts the protocol used on a port to manage channeling.                                  |
| interface port-channel | Accesses or creates a port channel.                                                          |

# show lacp

To display Link Aggregation Control Protocol (LACP) channel-group information, use the **show lacp** command in user EXEC mode.

show lacp [channel-group-number] {counters| internal| neighbor| sys-id}

| Syntax Description |                                                                                                    |                                                       |                                  |                                                   |                  |
|--------------------|----------------------------------------------------------------------------------------------------|-------------------------------------------------------|----------------------------------|---------------------------------------------------|------------------|
| Syntax Description | channel-group-number                                                                                | (Optional) Chan                                       | nel group numb                   | per. The range is 1 to 1                          | 28.              |
|                    | counters                                                                                            | Displays traffic i                                    | nformation.                      |                                                   |                  |
|                    | internal                                                                                            | Displays internal                                     | information.                     |                                                   |                  |
|                    | neighbor                                                                                            | Displays neighbo                                      | or information.                  |                                                   |                  |
|                    | sys-id                                                                                              |                                                       |                                  | hat is being used by L.<br>system priority and th |                  |
| Command Default    | None                                                                                                |                                                       |                                  |                                                   |                  |
| Command Modes      | User EXEC                                                                                           |                                                       |                                  |                                                   |                  |
| Command History    | Release                                                                                             |                                                       |                                  | Modification                                      |                  |
|                    | Cisco IOS XE 3.3SE                                                                                  |                                                       |                                  | This command                                      | was introduced.  |
| Usage Guidelines   | You can enter any <b>show lac</b><br>channel information, enter the<br>If you do not specify a char | the <b>show lacp</b> command nel group, information f | with a channel for all channel f | l-group number.<br>groups appears.                |                  |
|                    | You can enter the <i>channel-g</i>                                                                  | group-number to specify                               | a channel grou                   | p for all keywords exe                            | cept sys-id.     |
| Examples           | This is an example of outpu<br>describes the fields in the d                                        |                                                       | unters user EX                   | KEC command. The ta                               | ble that follows |
|                    |                                                                                                    | Marker Mar<br>Sent Recv S                             |                                  |                                                   |                  |
|                    |                                                                                                    |                                                       |                                  |                                                   |                  |

| Table 1: show lacp counters Field Des | criptions |
|---------------------------------------|-----------|
|---------------------------------------|-----------|

| Field                         | Description                                                             |
|-------------------------------|-------------------------------------------------------------------------|
| LACPDUs Sent and Recv         | The number of LACP packets sent and received by a port.                 |
| Marker Sent and Recv          | The number of LACP marker packets sent and received by a port.          |
| Marker Response Sent and Recv | The number of LACP marker response packets sent and received by a port. |
| LACPDUs Pkts and Err          | The number of unknown and illegal packets received by LACP for a port.  |

This is an example of output from the show lacp internal command:

```
Switch> show lacp 1 internal
Flags: S - Device is requesting Slow LACPDUs
F - Device is requesting Fast LACPDUs
A - Device is in Active mode P -
                                                    P - Device is in Passive mode
Channel group 1
                                  LACP port
                                                   Admin
                                                               Oper
                                                                         Port
                                                                                    Port
                                                   Key
0x3
             Flags
                       State
                                  Priority
                                                              Key
0x3
                                                                         Number
                                                                                    State
Port
Gi2/0/1
                                   32768
                                                                                     0x3D
              SA
                       bndl
                                                                            0x4
                                    32768
Gi2/0/2
              SA
                        bndl
                                                                0x3
                                                                            0x5
                                                      0x3
                                                                                      0x3D
```

The following table describes the fields in the display:

| Field              | Description                                                                                                    |
|--------------------|----------------------------------------------------------------------------------------------------|
| State              | State of the specific port. These are the allowed values:                                                                                                    |
|                    | • – —Port is in an unknown state.                                                                                                    |
|                    | • <b>bndl</b> —Port is attached to an aggregator and bundled with other ports.                                                                                                    |
|                    | <ul> <li>susp—Port is in a suspended state; it is not<br/>attached to any aggregator.</li> </ul>                                                                                                    |
|                    | • <b>hot-sby</b> —Port is in a hot-standby state.                                                                                                    |
|                    | • <b>indiv</b> —Port is incapable of bundling with any other port.                                                                                                    |
|                    | • <b>indep</b> —Port is in an independent state (not bundled but able to handle data traffic. In this case, LACP is not running on the partner port).                                                                                                    |
|                    | • down—Port is down.                                                                                                    |
| LACP Port Priority | Port priority setting. LACP uses the port priority to<br>put ports in standby mode when there is a hardware<br>limitation that prevents all compatible ports from<br>aggregating.                                                                                                    |
| Admin Key          | Administrative key assigned to this port. LACP<br>automatically generates an administrative key value<br>as a hexadecimal number. The administrative key<br>defines the ability of a port to aggregate with other<br>ports. A port's ability to aggregate with other ports is<br>determined by the port physical characteristics (for<br>example, data rate and duplex capability) and<br>configuration restrictions that you establish. |
| Oper Key           | Runtime operational key that is being used by this port. LACP automatically generates this value as a hexadecimal number.                                                                                                    |
| Port Number        | Port number.                                                                                                    |

### Table 2: show lacp internal Field Descriptions

| Field      | Description                                                                                         |  |
|------------|----------------------------------------------------------------------------------------------------|--|
| Port State | State variables for the port, encoded as individual bits within a single octet with these meanings: |  |
|            | • bit0: LACP_Activity                                                                               |  |
|            | • bit1: LACP_Timeout                                                                                |  |
|            | • bit2: Aggregation                                                                                 |  |
|            | bit3: Synchronization                                                                               |  |
|            | • bit4: Collecting                                                                                  |  |
|            | • bit5: Distributing                                                                                |  |
|            | • bit6: Defaulted                                                                                   |  |
|            | • bit7: Expired                                                                                     |  |
|            | <b>Note</b> In the list above, bit7 is the MSB and bit0 is the LSB.                                 |  |

This is an example of output from the show lacp neighbor command:

```
Switch> show lacp neighbor
Flags: S - Device is sending Slow LACPDUs F - Device is sending Fast LACPDUs
       A - Device is in Active mode
                                           P - Device is in Passive mode
Channel group 3 neighbors
Partner's information:
          Partner
                                  Partner
                                                        Partner
          System ID
32768,0007.eb49.5e80
                                                        Flags
Port
                                 Port Number
                                               Age
Gi2/0/1
                                 0xC
                                                  19s
                                                         SP
          LACP Partner
                                  Partner
                                                Partner
          Port Priority
                                  Oper Key
                                                Port State
          32768
                                  0x3
                                                0x3C
Partner's information:
                                                        Partner
          Partner
                                 Partner
          System ID
Port
                                  Port Number
                                                Age
                                                        Flags
Gi2/0/2
          32768,0007.eb49.5e80
                                                15s
                                                         SP
                                 0xD
          LACP Partner
                                  Partner
                                                Partner
          Port Priority
                                  Oper Key
                                                Port State
          32768
                                  0x3
                                                0x3C
```

This is an example of output from the **show lacp sys-id** command:

Switch> **show lacp sys-id** 32765,0002.4b29.3a00

The system identification is made up of the system priority and the system MAC address. The first two bytes are the system priority, and the last six bytes are the globally administered individual MAC address associated to the system.

| Related | Commands |
|---------|----------|
|---------|----------|

| Command              | Description                                                                    |
|----------------------|--------------------------------------------------------------------------------|
| clear lacp           | Clears the LACP channel-group information.                                     |
| lacp port-priority   | Configures the port priority for the Link Aggregation Control Protocol (LACP). |
| lacp system-priority | Configures the LACP system priority.                                           |

# show pagp

To display Port Aggregation Protocol (PAgP) channel-group information, use the **show pagp** command in EXEC mode.

show pagp [channel-group-number] {counters| dual-active| internal| neighbor}

| Syntax Description     | channel-grou                                                                                                    | p-number     |              | (Option   | al) Channel group nu                          | l-active status.                         |             |  |
|------------------------|----------------------------------------------------------------------------------------------------|--------------|--------------|-----------|-----------------------------------------------|------------------------------------------|-------------|--|
|                        | counters                                                                                                    |              |              | Display   | s traffic information.                        |                                          |             |  |
|                        | dual-active                                                                                                    |              |              | Display   | s the dual-active statu                       | JS.                                      |             |  |
|                        | internal                                                                                                    |              |              | Display   | s internal information                        | 1.                                       |             |  |
|                        | neighbor                                                                                                    |              |              | Display   | s neighbor information                        | on.                                      |             |  |
|                        |                                                                                                    |              |              |           |                                               |                                          |             |  |
| Command Default        | None                                                                                                    |              |              |           |                                               |                                          |             |  |
| Command Modes          | User EXEC                                                                                                    |              |              |           |                                               |                                          |             |  |
|                        | Privileged EX                                                                                                    | EC           |              |           |                                               |                                          |             |  |
| <b>Command History</b> | Release                                                                                                    |              |              |           |                                               | Modification                             |             |  |
|                        | Cisco IOS XI                                                                                                    | E 3.3SE      |              |           |                                               | This command was i                       | ntroduced.  |  |
| Usage Guidelines       |                                                                                                    | • •          | <b>.</b>     | -         | y the active channel-<br>mand with a channel- | group information. To c<br>group number. | display the |  |
| Examples               | This is an exa                                                                                                    | mple of outp | out from the | show pagp | <b>1 counters</b> comman                      | ıd:                                      |             |  |
|                        | Switch> <b>show</b><br>Port                                                                                                    | Informati    | on<br>cv Sen |           |                                               |                                          |             |  |
|                        | Channel grou<br>Gi1/0/1<br>Gi1/0/2                                                                                                    | ıp: 1        | 0<br>0       | 0<br>0    |                                               |                                          |             |  |
|                        | This is an example and the second second sec | mple of outp | out from the | show pagp | dual-active comman                            | nd:                                      |             |  |
|                        | Switch> <b>show</b><br>PAgP dual-ac<br>PAgP dual-ac                                                                                                    | tive detec   | tion enabl   | ed: Yes   |                                               |                                          |             |  |

| Channel | group 1        |         |         |         |
|---------|----------------|---------|---------|---------|
|         | Dual-Active    | Partner | Partner | Partner |
| Port    | Detect Capable | Name    | Port    | Version |
| Gi1/0/1 | No             | Switch  | Gi3/0/3 | N/A     |
| Gi1/0/2 | No             | Switch  | Gi3/0/4 | N/A     |
|         |                |         |         |         |

<output truncated>

### This is an example of output from the **show pagp 1 internal** command:

|             | w_pagp 1 inte                |           |          |         |            | a         |          |
|-------------|------------------------------|-----------|----------|---------|------------|-----------|----------|
|             | Device is se<br>Device is in |           |          | C - Dev | ice is in  | Consisten | t state. |
| Timers: H - | Hello timer                  | is runnin |          |         | t timer is |           |          |
| S -         | Switching ti                 | mer is ru | nning.   | I - Int | erface tim | er is run | ning.    |
| Channel gro | up 1                         |           |          |         |            |           |          |
|             |                              |           | Hello    | Partner | PAgP       | Learning  | Group    |
| Port        | Flags State                  | Timers    | Interval | Count   | Priority   | Method    | Ifindex  |
| Gi1/0/1     | SC U6/S7                     | H         | 30s      | 1       | 128        | Any       | 16       |
| Gi1/0/2     | SC U6/S7                     | Н         | 30s      | 1       | 128        | Any       | 16       |

### This is an example of output from the show pagp 1 neighbor command:

### Switch> show pagp 1 neighbor

Flags: S - Device is sending Slow hello. C - Device is in Consistent state. A - Device is in Auto mode. P - Device learns on physical port. Channel group 1 neighbors Partner Partner Partner Partner Group Device ID Device ID Port 0002.4b29.4600 Gi01//1 Age Flags Cap. 9s SC 10001 Port Name 9s SC switch-p2 switch-p2 Gi1/0/1 Gi1/0/2 0002.4b29.4600 Gi1/0/2 24s SC 10001

Description

| Related | l Commands |  |
|---------|------------|--|
|---------|------------|--|

**Command** clear pagp

Clears PAgP channel-group information.

# show platform etherchannel

To display platform-dependent EtherChannel information, use the **show platform etherchannel** command in privileged EXEC mode.

**show platform etherchannel** *channel-group-number* {**group-mask**| **load-balance mac** *src-mac dst-mac* [**ip** *src-ip dst-ip* [**port** *src-port dst-port*]]} [**switch** *switch-number*]

| Syntax Description | channel-group-number                                     | Channel group number. The range is 1 to 128.<br>Displays EtherChannel group mask.<br>Tests EtherChannel load-balance hash algorithm.<br>Specifies the source and destination MAC addresses. |  |  |  |
|--------------------|----------------------------------------------------------|----------------------------------------------------------------------------------------------------|--|--|--|
|                    | group-mask                                               | Displays EtherChannel group mask.                                                                                                    |  |  |  |
|                    | load-balance                                             | Tests EtherChannel load-balance hash algorithm.                                                                                                    |  |  |  |
|                    | mac src-mac dst-mac                                      | Specifies the source and destination MAC addresses.                                                                                                    |  |  |  |
|                    | ip src-ip dst-ip                                         | (Optional) Specifies the source and destination IP addresses.                                                                                                    |  |  |  |
|                    | port src-port dst-port                                   | (Optional) Specifies the source and destination layer port numbers.                                                                                                    |  |  |  |
|                    | switch switch-number                                     | (Optional) Specifies the stack member.                                                                                                    |  |  |  |
|                    |                                                          |                                                                                                    |  |  |  |
| Command Default    | None                                                     |                                                                                                    |  |  |  |
| Command Modes      | Privileged EXEC                                          |                                                                                                    |  |  |  |
| Command History    | Release                                                  | Modification                                                                                                    |  |  |  |
|                    | Cisco IOS XE 3.3SE                                       | This command was introduced.                                                                                                    |  |  |  |
|                    |                                                          |                                                                                                    |  |  |  |
| Usage Guidelines   | Use this command only when yo troubleshooting a problem. | ou are working directly with a technical support representative while                                                                                                    |  |  |  |
|                    | Do not use this command unless                           | a technical support representative asks you to do so.                                                                                                    |  |  |  |

# show platform pm

To display platform-dependent port manager information, use the **show platform pm** command in privileged EXEC mode.

show platform pm {etherchannel channel-group-number group-mask| interface-numbers| port-data
interface-id| port-state| spi-info| spi-req-q}

| Syntax Description     | etherchannel channel-group-number<br>group-mask                 | Displays the EtherChannel group-mask table for the specified channel group. The range is 1 to 128. |
|------------------------|-----------------------------------------------------------------|----------------------------------------------------------------------------------------------------|
|                        | interface-numbers                                               | Displays interface numbers information.                                                            |
|                        | port-data interface-id                                          | Displays port data information for the specified interface.                                        |
|                        | port-state                                                      | Displays port state information.                                                                   |
|                        | spi-info                                                        | Displays stateful packet inspection (SPI) information.                                             |
|                        | spi-req-q                                                       | Displays stateful packet inspection (SPI) maximum wait time for acknowledgment.                    |
| Command Default        | None                                                            |                                                                                                    |
| Command Modes          | Privileged EXEC                                                 |                                                                                                    |
|                        |                                                                 |                                                                                                    |
| <b>Command History</b> | Release                                                         | Modification                                                                                       |
|                        | Cisco IOS XE 3.3SE                                              | This command was introduced.                                                                       |
|                        |                                                                 |                                                                                                    |
| Usage Guidelines       | Use this command only when you are w troubleshooting a problem. | vorking directly with your technical support representative while                                  |
|                        | Do not use this command unless your t                           | echnical support representative asks you to do so.                                                 |

# show udld

To display UniDirectional Link Detection (UDLD) administrative and operational status for all ports or the specified port, use the **show udld** command in user EXEC mode.

show udld [Auto-Template | Capwap | GigabitEthernet | GroupVI | InternalInterface | Loopback | Null | Port-channel | TenGigabitEthernet | Tunnel | Vlan] *interface\_number* 

show udld neighbors

| Syntax Description | Auto-Template      | (Optional) Displays UDLD operational status of the auto-template interface. The range is from 1 to 999.            |
|--------------------|--------------------|----------------------------------------------------------------------------------------------------|
|                    | Сарwар             | (Optional) Displays UDLD operational status of the CAPWAP interface. The range is from 0 to 2147483647.            |
|                    | GigabitEthernet    | (Optional) Displays UDLD operational status of the GigabitEthernet interface. The range is from 0 to 9.            |
|                    | GroupVI            | (Optional) Displays UDLD operational status of the group virtual interface. The range is from 1 to 255.            |
|                    | InternalInterface  | (Optional) Displays UDLD operational status of the internal interface. The range is from 0 to 9.                   |
|                    | Loopback           | (Optional) Displays UDLD operational status of the loopback interface. The range is from 0 to 2147483647.          |
|                    | Null               | (Optional) Displays UDLD operational status of the null interface.                                                 |
|                    | Port-channel       | (Optional) Displays UDLD operational status of the Ethernet channel interfaces. The range is from 1 to 128.        |
|                    | TenGigabitEthernet | (Optional) Displays UDLD operational status of the Ten Gigabit Ethernet interface. The range is from 0 to 9.       |
|                    | Tunnel             | (Optional) Displays UDLD operational status of the tunnel interface. The range is from 0 to 2147483647.            |
|                    | Vlan               | (Optional) Displays UDLD operational status of the VLAN interface. The range is from 1 to 4095.                    |
|                    | interface-id       | (Optional) ID of the interface and port number. Valid interfaces include physical ports, VLANs, and port channels. |
|                    | neighbors          | (Optional) Displays neighbor information only.                                                                     |

| Command Default  | None                                                                                                    |                                                                                                    |
|------------------|----------------------------------------------------------------------------------------------------|----------------------------------------------------------------------------------------------------|
| Command Modes    | User EXEC                                                                                                    |                                                                                                    |
| Command History  | Release                                                                                                    | Modification                                                                                                    |
|                  | Cisco IOS XE 3.3SE                                                                                                    | This command was introduced.                                                                                                    |
| Usage Guidelines | If you do not enter an interface ID, administr                                                                                                    | ative and operational UDLD status for all interfaces appear.                                                                                   |
| Examples         | · ·                                                                                                    | <b>idld</b> <i>interface-id</i> command. For this display, UDLD is enabled hat the link is bidirectional. The table that follows describes the |
|                  | Switch> <b>show udld gigabitethernet2/0/1</b><br>Interface gi2/0/1                                                                                                    | L                                                                                                    |
|                  | Port enable administrative configurati<br>Port enable operational state: Enabled<br>Current bidirectional state: Bidirecti<br>Current operational state: Advertiseme<br>Message interval: 60<br>Time out interval: 5<br>Entry 1<br>Expiration time: 146<br>Device ID: 1<br>Current neighbor state: Bidirectional<br>Device name: Switch-A<br>Port ID: Gi2/0/1<br>Neighbor echo 1 device: Switch-B<br>Neighbor echo 1 port: Gi2/0/2<br>Message interval: 5<br>CDP Device name: Switch-A | lonal                                                                                                    |

| Table 3: | show | udld | Field | Descri | ptions |
|----------|------|------|-------|--------|--------|
|----------|------|------|-------|--------|--------|

| Field                                            | Description                                                                                                    |
|--------------------------------------------------|----------------------------------------------------------------------------------------------------|
| Interface                                        | The interface on the local device configured for UDLD.                                                                                                    |
| Port enable administrative configuration setting | How UDLD is configured on the port. If UDLD is<br>enabled or disabled, the port enable configuration<br>setting is the same as the operational enable state.<br>Otherwise, the enable operational setting depends on<br>the global enable setting. |
| Port enable operational state                    | Operational state that shows whether UDLD is actually running on this port.                                                                                                    |

| Field                       | Description                                                                                                    |
|-----------------------------|----------------------------------------------------------------------------------------------------|
| Current bidirectional state | The bidirectional state of the link. An unknown state<br>appears if the link is down or if it is connected to an<br>UDLD-incapable device. A bidirectional state appears<br>if the link is a normal two-way connection to a<br>UDLD-capable device. All other values mean<br>miswiring. |
| Current operational state   | The current phase of the UDLD state machine. For a normal bidirectional link, the state machine is most often in the Advertisement phase.                                                                                                    |
| Message interval            | How often advertisement messages are sent from the local device. Measured in seconds.                                                                                                    |
| Time out interval           | The time period, in seconds, that UDLD waits for<br>echoes from a neighbor device during the detection<br>window.                                                                                                    |
| Entry 1                     | Information from the first cache entry, which contains<br>a copy of echo information received from the<br>neighbor.                                                                                                    |
| Expiration time             | The amount of time in seconds remaining before this cache entry is aged out.                                                                                                    |
| Device ID                   | The neighbor device identification.                                                                                                    |
| Current neighbor state      | The neighbor's current state. If both the local and<br>neighbor devices are running UDLD normally, the<br>neighbor state and local state should be bidirectional.<br>If the link is down or the neighbor is not<br>UDLD-capable, no cache entries appear.                               |
| Device name                 | The device name or the system serial number of the neighbor. The system serial number appears if the device name is not set or is set to the default (Switch).                                                                                                    |
| Port ID                     | The neighbor port ID enabled for UDLD.                                                                                                    |
| Neighbor echo 1 device      | The device name of the neighbors' neighbor from which the echo originated.                                                                                                    |
| Neighbor echo 1 port        | The port number ID of the neighbor from which the echo originated.                                                                                                    |
| Message interval            | The rate, in seconds, at which the neighbor is sending advertisement messages.                                                                                                    |

| Field           | Description                                                                                                    |
|-----------------|----------------------------------------------------------------------------------------------------|
| CDP device name | The CDP device name or the system serial number.<br>The system serial number appears if the device name<br>is not set or is set to the default (Switch). |

### This is an example of output from the **show udld neighbors** command:

| Switch# : | Switch# show udld neighbors |           |         |                                |  |
|-----------|-----------------------------|-----------|---------|--------------------------------|--|
| Port      | Device Name                 | Device ID | Port-ID | OperState                      |  |
|           |                             |           |         |                                |  |
|           | Switch-A<br>Switch-A        | 1<br>2    | - / - / | Bidirectional<br>Bidirectional |  |

| <b>Related Commands</b> | Command    | Description                                                                                                    |
|-------------------------|------------|----------------------------------------------------------------------------------------------------|
|                         | udld       | Enables aggressive or normal mode in UDLD or sets the configurable message timer time.                                                          |
|                         | udld port  | Enables UDLD on an individual interface or prevents a fiber-optic interface from being enabled by the <b>udld</b> global configuration command. |
|                         | udld reset | Resets all interfaces shut down by UDLD and permits traffic to pass through again.                                                              |

# switchport

To put an interface that is in Layer 3 mode into Layer 2 mode for Layer 2 configuration, use the **switchport** command in interface configuration mode. To put an interface in Layer 3 mode, use the **no** form of this command.

switchport no switchport **Syntax Description** This command has no arguments or keywords. **Command Default** By default, all interfaces are in Layer 2 mode. **Command Modes** Interface configuration **Command History** Modification Release Cisco IOS XE 3.3SE This command was introduced. **Usage Guidelines** Use the **no switchport** command (without parameters) to set the interface to the routed-interface status and to erase all Layer 2 configurations. You must use this command before assigning an IP address to a routed port. Note This command is not supported on switches running the LAN Base feature set. Entering the no switchport command shuts the port down and then reenables it, which might generate messages on the device to which the port is connected. When you put an interface that is in Layer 2 mode into Layer 3 mode (or the reverse), the previous configuration information related to the affected interface might be lost, and the interface is returned to its default configuration.

Note

If an interface is configured as a Layer 3 interface, you must first enter the **switchport** command to configure the interface as a Layer 2 port. Then you can enter the **switchport access vlan** and **switchport mode** commands.

The **switchport** command is not used on platforms that do not support Cisco-routed ports. All physical ports on such platforms are assumed to be Layer 2-switched interfaces.

You can verify the port status of an interface by entering the show running-config privileged EXEC command.

# **Examples** This example shows how to cause an interface to cease operating as a Layer 2 port and become a Cisco-routed port:

Switch(config-if) # no switchport

This example shows how to cause the port interface to cease operating as a Cisco-routed port and convert to a Layer 2 switched interface:

Switch(config-if) # switchport

# switchport access vlan

To configure a port as a static-access port, use the **switchport access vlan** command in interface configuration mode. To reset the access mode to the default VLAN mode for the switch, use the **no** form of this command.

switchport access vlan vlan-id

no switchport access vlan

| Syntax Description      | vlan-id                                                                                                    | VLAN ID of the access mode VLAN; the range is 1 to 4094.                           |  |
|-------------------------|----------------------------------------------------------------------------------------------------|------------------------------------------------------------------------------------|--|
| Command Default         | The default access VI<br>or interface hardware                                                                                                    | AN and trunk interface native VLAN is a default VLAN corresponding to the platform |  |
| Command Modes           | Interface configuration                                                                                                    | n                                                                                  |  |
| Command History         | Release                                                                                                    | Modification                                                                       |  |
|                         | Cisco IOS XE 3.3SE                                                                                                    | This command was introduced.                                                       |  |
| Usage Guidelines        | The port must be in access mode before the <b>switchport access vlan</b> command can take effect.<br>If the switchport mode is set to <b>access vlan</b> <i>vlan-id</i> , the port operates as a member of the specified VLAN.<br>An access port can be assigned to only one VLAN. |                                                                                    |  |
|                         | The <b>no switchport access</b> command resets the access mode VLAN to the appropriate default VLAN for the device.                                                                                                    |                                                                                    |  |
| Examples                | This example shows how to change a switched port interface that is operating in access mode to operate in VLAN 2 instead of the default VLAN:                                                                                                    |                                                                                    |  |
|                         | Switch(config-if)#                                                                                                    | switchport access vlan 2                                                           |  |
| <b>Related Commands</b> | Command                                                                                                    | Description                                                                        |  |
|                         | switchport mode                                                                                                    | Configures the VLAN membership mode of a port.                                     |  |

## switchport mode

To configure the VLAN membership mode of a port, use the **switchport mode** command in interface configuration mode. To reset the mode to the appropriate default for the device, use the **no** form of this command.

switchport mode {access| dynamic | {auto| desirable}| trunk}

noswitchport mode {access| dynamic | {auto| desirable}| trunk}

**Syntax Description** Sets the port to access mode (either static-access or dynamic-access depending on the access setting of the switchport access vlan interface configuration command). The port is set to access unconditionally and operates as a nontrunking, single VLAN interface that sends and receives nonencapsulated (non-tagged) frames. An access port can be assigned to only one VLAN. dynamic auto Sets the port trunking mode dynamic parameter to auto to specify that the interface convert the link to a trunk link. This is the default switchport mode. dynamic desirable Sets the port trunking mode dynamic parameter to desirable to specify that the interface actively attempt to convert the link to a trunk link. trunk Sets the port to trunk unconditionally. The port is a trunking VLAN Layer 2 interface. The port sends and receives encapsulated (tagged) frames that identify the VLAN of origination. A trunk is a point-to-point link between two switches or between a switch and a router. **Command Default** The default mode is dynamic auto. **Command Modes** Interface configuration **Command History** Release Modification Cisco IOS XE 3.3SE This command was introduced.

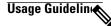

Note

Although visible in the CLI, the **dot1q-tunnel** keyword is not supported.

A configuration that uses the **access**,or **trunk** keywords takes effect only when you configure the port in the appropriate mode by using the **switchport mode** command. The static-access and trunk configuration are saved, but only one configuration is active at a time.

When you enter **access** mode, the interface changes to permanent nontrunking mode and negotiates to convert the link into a nontrunk link even if the neighboring interface does not agree to the change.

When you enter **trunk** mode, the interface changes to permanent trunking mode and negotiates to convert the link into a trunk link even if the interface connecting to it does not agree to the change.

When you enter **dynamic auto** mode, the interface converts the link to a trunk link if the neighboring interface is set to **trunk** or **desirable** mode.

When you enter **dynamic desirable** mode, the interface becomes a trunk interface if the neighboring interface is set to **trunk**, **desirable**, or **auto** mode.

To autonegotiate trunking, the interfaces must be in the same VLAN Trunking Protocol (VTP) domain. Trunk negotiation is managed by the Dynamic Trunking Protocol (DTP), which is a point-to-point protocol. However, some internetworking devices might forward DTP frames improperly, which could cause misconfigurations. To avoid this problem, configure interfaces connected to devices that do not support DTP to not forward DTP frames, which turns off DTP.

- If you do not intend to trunk across those links, use the **switchport mode access** interface configuration command to disable trunking.
- To enable trunking to a device that does not support DTP, use the **switchport mode trunk** and **switchport nonegotiate** interface configuration commands to cause the interface to become a trunk but to not generate DTP frames.

Access ports and trunk ports are mutually exclusive.

The IEEE 802.1x feature interacts with switchport modes in these ways:

- If you try to enable IEEE 802.1x on a trunk port, an error message appears, and IEEE 802.1x is not enabled. If you try to change the mode of an IEEE 802.1x-enabled port to trunk, the port mode is not changed.
- If you try to enable IEEE 802.1x on a port set to **dynamic auto** or **dynamic desirable**, an error message appears, and IEEE 802.1x is not enabled. If you try to change the mode of an IEEE 802.1x-enabled port to **dynamic auto** or **dynamic desirable**, the port mode is not changed.
- If you try to enable IEEE 802.1x on a dynamic-access (VLAN Query Protocol [VQP]) port, an error message appears, and IEEE 802.1x is not enabled. If you try to change an IEEE 802.1x-enabled port to dynamic VLAN assignment, an error message appears, and the VLAN configuration is not changed.

You can verify your settings by entering the **show interfaces** *interface-id* **switchport** privileged EXEC command and examining information in the *Administrative Mode* and *Operational Mode* rows.

| Examples | This example shows how to configure a port for access mode:                                              |
|----------|----------------------------------------------------------------------------------------------------|
|          | Switch(config)# interface gigabitethernet2/0/1<br>Switch(config-if)# switchport mode access              |
|          | This example shows how set the port to dynamic desirable mode:                                           |
|          | Switch(config)# interface gigabitethernet2/0/1<br>Switch(config-if)# switchport mode dynamic desirable   |
|          | This example shows how to configure a port for trunk mode:                                               |
|          | Switch(config)# <b>interface gigabitethernet2/0/1</b><br>Switch(config-if)# <b>switchport mode trunk</b> |

| <b>Related Commands</b> | Command                | Description                                |
|-------------------------|------------------------|--------------------------------------------|
|                         | switchport access vlan | Configures a port as a static-access port. |

# switchport nonegotiate

To specify that Dynamic Trunking Protocol (DTP) negotiation packets are not sent on the Layer 2 interface, use the **switchport nonegotiate** command in interface configuration mode. Use the **no** form of this command to return to the default setting.

### switchport nonegotiate no switchport nonegotiate

- Syntax Description
- **Command Default** The default is to use DTP negotiation to learn the trunking status.

This command has no arguments or keywords.

**Command Modes** Interface configuration

| <b>Command History</b> | Release            | Modification                 |
|------------------------|--------------------|------------------------------|
|                        | Cisco IOS XE 3.3SE | This command was introduced. |

### **Usage Guidelines** The no switchport nonegotiate command removes nonegotiate status.

This command is valid only when the interface switchport mode is access or trunk (configured by using the switchport mode access or the switchport mode trunk interface configuration command). This command returns an error if you attempt to execute it in dynamic (auto or desirable) mode.

Internetworking devices that do not support DTP might forward DTP frames improperly and cause misconfigurations. To avoid this problem, turn off DTP by using the switchport nonegotiate command to configure the interfaces connected to devices that do not support DTP to not forward DTP frames.

When you enter the switchport nonegotiate command, DTP negotiation packets are not sent on the interface. The device does or does not trunk according to the mode parameter: access or trunk.

- If you do not intend to trunk across those links, use the switchport mode access interface configuration command to disable trunking.
- To enable trunking on a device that does not support DTP, use the switchport mode trunk and switchport **nonegotiate** interface configuration commands to cause the interface to become a trunk but to not generate DTP frames.
- **Examples**

This example shows how to cause a port to refrain from negotiating trunking mode and to act as a trunk or access port (depending on the mode set):

Switch(config)# interface gigabitethernet2/0/1 Switch(config-if) # switchport nonegotiate

You can verify your setting by entering the **show interfaces** *interface-id* **switchport** privileged EXEC command.

**Related Commands** 

Command switchport mode **Description** Configures the VLAN membership mode of a port.

# udld

To enable aggressive or normal mode in the UniDirectional Link Detection (UDLD) and to set the configurable message timer time, use the **udld** command in global configuration mode. To disable aggressive or normal mode UDLD on all fiber-optic ports, use the **no** form of the command.

udld {aggressive| enable| message time message-timer-interval}

no udld {aggressive| enable| message}

| Syntax Description | aggressive                                                                                                    | Enables UDLD in aggressive mode on all fiber-optic interfaces.                                                                                                    |
|--------------------|----------------------------------------------------------------------------------------------------|----------------------------------------------------------------------------------------------------|
|                    | enable                                                                                                    | Enables UDLD in normal mode on all fiber-optic interfaces.                                                                                                    |
|                    | message time<br>message-timer-interval                                                                                                    | Configures the period of time between UDLD probe messages on ports that are in the advertisement phase and are determined to be bidirectional. The range is 1 to 90 seconds. The default is 15 seconds. |
| Command Default    | UDLD is disabled on all inter<br>The message timer is set at 13                                                                                                    |                                                                                                    |
| Command Modes      | Global configuration                                                                                                    |                                                                                                    |
| Command History    | Release                                                                                                    | Modification                                                                                                    |
|                    | Cisco IOS XE 3.3SE                                                                                                    | This command was introduced.                                                                                                    |
| Usage Guidelines   | UDLD supports two modes of operation: normal (the default) and aggressive. In normal mode, UDLD detects unidirectional links due to misconnected interfaces on fiber-optic connections. In aggressive mode, UDLD also detects unidirectional links due to one-way traffic on fiber-optic and twisted-pair links and due to misconnected interfaces on fiber-optic links. For information about normal and aggressive modes, see the <i>Catalyst 2960-X Switch Layer 2 Configuration GuideCatalyst 2960-XR Switch Layer 2 Configuration Guide (Catalyst 3650 Switches)</i> . |                                                                                                    |
|                    | If you change the message tin                                                                                                    | ne between probe packets, you are making a compromise between the detection<br>lecreasing the time, you can make the detection-response faster but increase the                                         |
|                    | This command affects fiber-or<br>UDLD on other interface type                                                                                                    | ptic interfaces only. Use the <b>udld</b> interface configuration command to enable es.                                                                                                    |
|                    | You can use these commands                                                                                                    | to reset an interface shut down by UDLD:                                                                                                    |
|                    | • The <b>udld reset</b> privileg                                                                                                    | ed EXEC command to reset all interfaces shut down by UDLD.                                                                                                    |

- The shutdown and no shutdown interface configuration commands.
- The **no udld enable** global configuration command followed by the **udld {aggressive | enable}** global configuration command to reenable UDLD globally.
- The **no udld port** interface configuration command followed by the **udld port** or **udld port aggressive** interface configuration command to reenable UDLD on the specified interface.
- The **errdisable recovery cause udld** and **errdisable recovery interval** *interval* global configuration commands to automatically recover from the UDLD error-disabled state.

# Examples This example shows how to enable UDLD on all fiber-optic interfaces: Switch(config) # udld enable

You can verify your setting by entering the show udld privileged EXEC command.

| Related Commands | Command    | Description                                                                                                    |
|------------------|------------|----------------------------------------------------------------------------------------------------|
|                  | show udld  | Displays UDLD administrative and operational status for all ports or the specified port.                                                        |
|                  | udld port  | Enables UDLD on an individual interface or prevents a fiber-optic interface from being enabled by the <b>udld</b> global configuration command. |
|                  | udld reset | Resets all interfaces shut down by UDLD and permits traffic to pass through again.                                                              |

# udld port

To enable UniDirectional Link Detection (UDLD) on an individual interface or to prevent a fiber-optic interface from being enabled by the **udld** global configuration command, use the **udld port** command in interface configuration mode. To return to the **udld** global configuration command setting or to disable UDLD if entered for a nonfiber-optic port, use the **no** form of this command.

udld port [aggressive]

no udld port [aggressive]

| Syntax Description | aggressive                                                                                                    | (Optional) Enables UDLD in aggressive mode on the specified interface.                                                                                                    |  |
|--------------------|----------------------------------------------------------------------------------------------------|----------------------------------------------------------------------------------------------------|--|
| Command Default    | the udld enable or ud                                                                                                    | es, UDLD is disabled and fiber-optic interfaces enable UDLD according to the state <b>d aggressive</b> global configuration command. faces, UDLD is disabled.                                                                                                    |  |
| Command Modes      | Interface configuration                                                                                                    |                                                                                                    |  |
| Command History    | Release                                                                                                    | Modification                                                                                                    |  |
|                    | Cisco IOS XE 3.3SE                                                                                                    | This command was introduced.                                                                                                    |  |
| Usage Guidelines   | another switch.<br>UDLD supports two n<br>unidirectional links du                                                                                                    | cannot detect a unidirectional link if it is connected to a UDLD-incapable port of<br>odes of operation: normal (the default) and aggressive. In normal mode, UDLD detected<br>to misconnected interfaces on fiber-optic connections. In aggressive mode, UDLI<br>nal links due to one-way traffic on fiber-optic and twisted-pair links and due to |  |
|                    | misconnected interfaces on fiber-optic links.<br>To enable UDLD in normal mode, use the <b>udld port</b> interface configuration command. To enable UDLD in aggressive mode, use the <b>udld port aggressive</b> interface configuration command.                                                                                                    |                                                                                                    |  |
|                    | Use the <b>no udld port</b> command on fiber-optic ports to return control of UDLD to the <b>udld enable</b> global configuration command or to disable UDLD on nonfiber-optic ports.                                                                                                    |                                                                                                    |  |
|                    | Use the <b>udld port aggressive</b> command on fiber-optic ports to override the setting of the <b>udld enable</b> or <b>udld aggressive</b> global configuration command. Use the <b>no</b> form on fiber-optic ports to remove this setting and to return control of UDLD enabling to the <b>udld</b> global configuration command or to disable UDLD on nonfiber-optic ports. |                                                                                                    |  |
|                    | You can use these con                                                                                                    | mands to reset an interface shut down by UDLD:                                                                                                    |  |
|                    | • The udld reset p                                                                                                    | ivileged EXEC command resets all interfaces shut down by UDLD.                                                                                                    |  |

- The shutdown and no shutdown interface configuration commands.
- The **no udld enable** global configuration command, followed by the **udld {aggressive | enable}** global configuration command reenables UDLD globally.
- The **no udld port** interface configuration command, followed by the **udld port** or **udld port aggressive** interface configuration command reenables UDLD on the specified interface.
- The errdisable recovery cause udld and errdisable recovery interval *interval* global configuration commands automatically recover from the UDLD error-disabled state.

| Examples | This example shows how to enable UDLD on an port:                              |
|----------|--------------------------------------------------------------------------------|
|          | Switch(config)# interface gigabitethernet6/0/1<br>Switch(config-if)# udld port |

This example shows how to disable UDLD on a fiber-optic interface despite the setting of the **udld** global configuration command:

Switch(config)# interface gigabitethernet6/0/1
Switch(config-if)# no udld port

You can verify your settings by entering the **show running-config** or the **show udld** *interface* privileged EXEC command.

| Related Commands | Command    | Description                                                                              |
|------------------|------------|------------------------------------------------------------------------------------------|
|                  | show udld  | Displays UDLD administrative and operational status for all ports or the specified port. |
|                  | udld       | Enables aggressive or normal mode in UDLD or sets the configurable message timer time.   |
|                  | udld reset | Resets all interfaces shut down by UDLD and permits traffic to pass through again.       |

# udld reset

|                              | To reset all interfaces disabled by UniDirectional Link Detection (UDLD) and permit traffic to begin passing through them again (though other features, such as spanning tree, Port Aggregation Protocol (PAgP), and Dynamic Trunking Protocol (DTP) still have their normal effects, if enabled), use the <b>udld reset</b> command in privileged EXEC mode. |                                                                                                    |
|------------------------------|----------------------------------------------------------------------------------------------------|----------------------------------------------------------------------------------------------------|
|                              | udld reset                                                                                                    |                                                                                                    |
| Syntax Description           | This command has no arguments or keywords.                                                                                                    |                                                                                                    |
| Command Default              | None                                                                                                    |                                                                                                    |
| Command Modes                | Privileged EXEC                                                                                                    |                                                                                                    |
| Command History              | Release                                                                                                    | Modification                                                                                                    |
|                              | Cisco IOS XE 3.3SE                                                                                                    | This command was introduced.                                                                                                    |
| Usage Guidelines<br>Examples | If the interface configuration is still enabled for UDLD, these ports begin to run UDLD again and are disabled for the same reason if the problem has not been corrected.<br>This example shows how to reset all interfaces disabled by UDLD:<br>Switch# udld reset<br>1 ports shutdown by UDLD were reset.                                                   |                                                                                                    |
| <b>Related Commands</b>      | Command                                                                                                    | Description                                                                                                    |
|                              | show udld                                                                                                    | Displays UDLD administrative and operational status for all ports or the specified port.                                                        |
|                              | udld                                                                                                    | Enables aggressive or normal mode in UDLD or sets the configurable message timer time.                                                          |
|                              | udld port                                                                                                    | Enables UDLD on an individual interface or prevents a fiber-optic interface from being enabled by the <b>udld</b> global configuration command. |